#### **BAB III**

### **METODE PENELITIAN DAN PERANCANGAN SISTEM**

### **3.1 Metode Penelitian**

Penelitian ini dilakukan melalui 3 tahap, yaitu : secara singkat tahapan penelitian dapat dilihat pada Gambar 3.1.

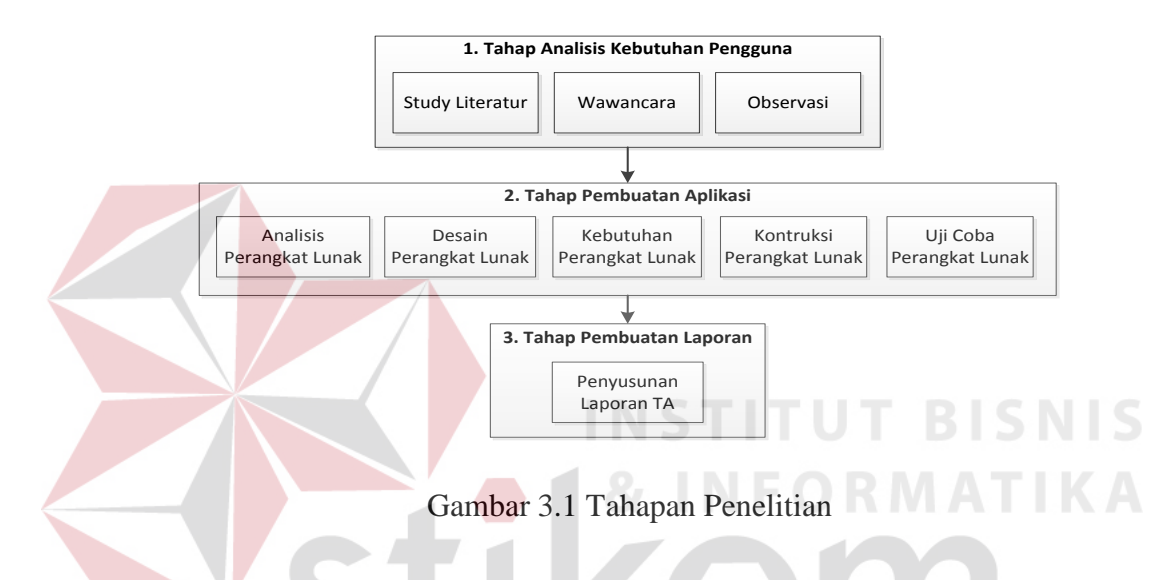

# **3.1.1 Tahap Analisis Kebutuhan Pengguna**

Pada tahap ini dilakukan studi literatur, wawancara dan observasi. Tahap analisis kebutuhan pengguna dilakukan untuk mengidentifikasi kondisi yang terjadi saat ini dan harapan yang ingin dicapai. Berikut penjelasan tiap kegiatan.

### A. Studi literatur

Studi literatur yang dilakukan dalam penelitian tugas akhir ini adalah dengan mencari sumber ilmu melalui buku, *web* dan jurnal dengan tujuan untuk memperoleh pengetahuan dan wawasan mengenai membuat sebuah aplikasi, sehingga aplikasi yang akan dibuat sesuai dengan harapan dan tidak keluar dari tujuan. Studi literatur yang dilakukan meliputi:

- 1. www.anjingkita.com.
- 2. Buku anjing penerbit agriflo.
- 3. Buku melatih anjing penjaga penerbit penebar swadaya
- 4. Buku training manual Yayasan K-9 (*foundation*) penerbit IR. V. F. Sugiarto Tandjung (1993) Surabaya.
- B. Wawancara

Dalam hal ini wawancara bertujuannya untuk mengetahui kondisi proses bisnis yang berjalan saat ini dan permasalahan yang sedang dihadapi oleh PT. Diana Abadi Santosa. Wawancara dilakukan kepada pelatih anjing K-9 PT. Diana Abadi Santosa, pelatih anjing K-9 Kodam V Brawijaya dan IR. V. F. Sugiarto Tandjung.

C. Observasi

Proses observasi dilakukan dengan cara mengamati kandang, jenis dan jumlah anjing yang telah dilaksanakan untuk mengetahui secara langsung bentuk keadaan yang ada saat ini di perusahaan. Hasil observasi juga dihasilkan *block diagram* dari aplikasi yang akan dibuat seperti pada gambar 3.2. *Block diagram* dibagi menjadi 3 yaitu: *input, process* dan *output*. Pada *input* terdapat 4 data meliputi: anjing, pekerjaan anjing, kriteria dan pengelompokan *core factor* dan *secondary factor*. Sedangkan pada *process* meliputi: proses kebutuhan anjing yang didalamnya terbagi menjadi 3 proses dan proses kebutuhan anjing menggunakan metode *profile matching* anjing yang didalamnya terbagi menjadi 2 proses. Untuk *output* menghasilkan informasi ranking.

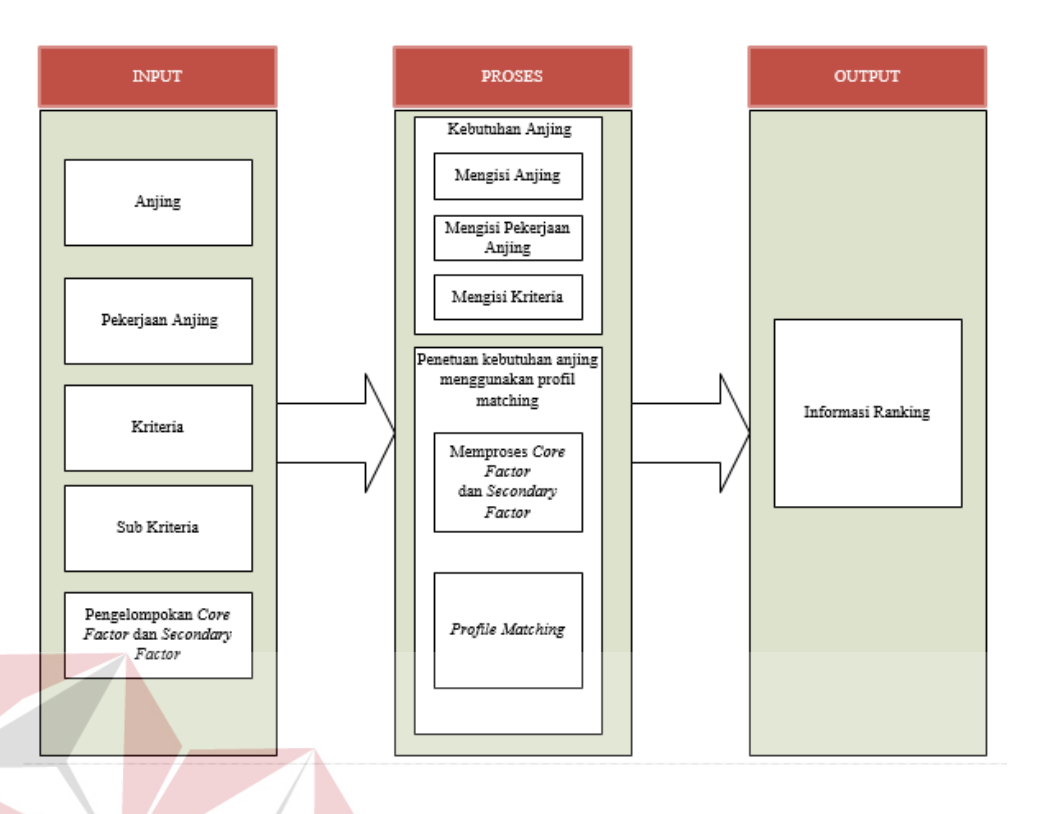

### Gambar 3.2 *Block* Diagram

Gambar *Block* Diagram diatas menjelaskan mengenai *input, proses, output* dari aplikasi. Berikut penjelasan masing-masing bagian:

C.1 *Input*

C.1.1 Anjing

Anjing yaitu memasukkan data anjing dan nilai pada setiap masingmasing anjing yang berasal dari pelatih anjing perusahaan tersebut.

RABAYA

C.1.2 Pekerjaan Anjing

Pekerjaan yaitu memasukkan data pekerjaan anjing dan nilai pada setiap masing-masing pekerjaan anjing yang sesuai dengan standar yang ditentukan oleh perusahaan tersebut.

**T BISNIS** 

#### C.1.3 Kriteria

Kriteria yaitu memasukkan data kriteria yang sebelumnya sudah ditentukan dari perusahaan dan sesuai dengan anjing dan pekerjaan anjing yang ada pada perusahaan tersebut.

C.1.4 Subkriteria

Subkriteria yaitu memasukkan data subkriteria yang sebelumnya sudah ditentukan dari perusahaan dan sesuai dengan anjing dan pekerjaan anjing yang ada pada perusahaan tersebut.

C.1.5 Pengelompokan *Core Factor* dan *Secondary Factor*

Pengelompokan *core factor* dan *secondary factor* yaitu memilih kriteria anjing mana yang dipilih untuk *core factor* dan *secondary factor.*

C.2 *Process*

# C.2.1 Mengisi Anjing

Mengisi anjing yaitu memproses data anjing yang sesuai dengan data yang sebelumnya dimasukkan dan dibutuhkan oleh perusahaan.

**INSTITUT BISNIS** 

### C.2.2 Mengisi Pekerjaan Anjing

Mengisi pekerjaan anjing yaitu memproses data pekerjaan yang sesuai dengan data yang sebelumnya dimasukkan dan dibutuhkan oleh perusahaan.

### C.2.3 Mengisi Kriteria

Mengisi kriteria yaitu memproses data kriteria yang sesuai dengan data yang sebelumnya dimasukkan dan ditentukan oleh perusahaan.

C.2.4 Memproses *Core Factor* dan *Secondary Factor*

Memproses data *core factor* dan *secondary factor* yaitu memproses data tersebut yang sesuai dengan data yang sebelumnya dimasukkan dan ditentukan oleh perusahaan.

### C.2.5 *Profile Matching*

*Profile matching* yaitu memproses data-data yang sebelumnya sudah melalui tahapan akan diproses melalui *profile matching* yang nantinya bisa mendapatkan hasil untuk mengambil keputusan dalam memilih anjing.

# C.3 *Output*

*Output* yang dihasilkan berupa informasi ranking yaitu menampilkan hasil akhir dari beberapa proses tahapan sebelumnya yang nantinya menghasilkan informasi ranking pada setiap anjing.

### **3.1.2 Tahap Pembuatan Aplikasi**

Tahap pembuatan aplikasi dilakukan untuk memudahkan dalam pembuatan perangkat lunak yang sesuai dengan kebutuhan pengguna. Tahap pembuatan aplikasi meliputi :

### A. Analisis Perangkat Lunak

Analisis perangkat lunak digunakan untuk mengidentifikasi dan mengevaluasi permasalahan yang terjadi dan kebutuhan yang diharapkan, sehingga dapat diusulkan sebuah perbaikan.

B. Desain Perangkat Lunak

Desain perangkat lunak adalah aktivitas siklus hidup dimana kebutuhan perangkat lunak dianalisis untuk menghasilkan struktur deskripsi internal perangkat lunak yang berfungsi sebagai dasar untuk konstruksi. Dalam desain perangkat lunak terdapat beberapa tahapan kegiatan yang harus dilakukan, yaitu: pembuatan *system flowchart*, *data flow diagram*, *conceptual data model, physical data model,* desain basis data (*table*), desain antarmuka, dan desain *programming.*

C. Kebutuhan Perangkat Lunak

Kebutuhan perangkat lunak bertujuan untuk mengotomatisasi bagian dari tugas seseorang untuk mendukung proses bisnis dari sebuah organisasi, memperbaiki kekurangan dari perangkat lunak yang ada, mengontrol perangkat dari beberapa masalah yang dapat dijadikan solusi perangkat lunak. Terdapat empat tahapan dalam kebutuhan perangkat lunak yaitu: elitisasi, analisis, spesifikasi, dan validasi.

D. Konstruksi Perangkat Lunak

Tahapan konstruksi perangkat lunak digunakan untuk melakukan konversi hasil desain ke sistem informasi yang lengkap melalui tahapan pengkodean termasuk bagaimana membuat basis data dan menyiapkan prosedur pengujian, mempersiapkan file pengujian, kompilasi pengkodean, memperbaiki dan membersihkan program serta melakukan peninjauan pengujian. Bahasa pemrograman yang digunakan adalah Vb.Net dan *database* yang digunakan adalah MySQL.

#### E. Uji Coba Perangkat Lunak

Uji coba perangkat lunak terdiri dari verifikasi dinamis yang menyediakan perilaku sebuah perangkat lunak yang diwakili oleh beberapa contoh kasus uji coba. Kasus uji coba tersebut dilakukan dengan memberikan masukkan kepada perangkat lunak agar muncul reaksi sesuai yang diharapkan, dan sebaliknya.

### **3.1.3 Tahap Pembuatan Laporan**

Tahap pembuatan laporan adalah penyusunan laporan tugas akhir secara sistematis. Tahap pembuatan laporan bertujuan untuk mendokumentasikan seluruh tahapan dan hasil perancangan yang sudah dibuat beserta kesimpulan dan saran.

### **3.2 Pemetaan** *Gap* **Kompetensi**

*Gap* adalah beda atau selisih antara kriteria anjing dengan kriteria pekerjaan anjing. Variabel-variabel kriteria dan cara perhitungan yang dipergunakan dalam pemetaan *gap* tersebut terdiri dari beberapa kriteria, yaitu:

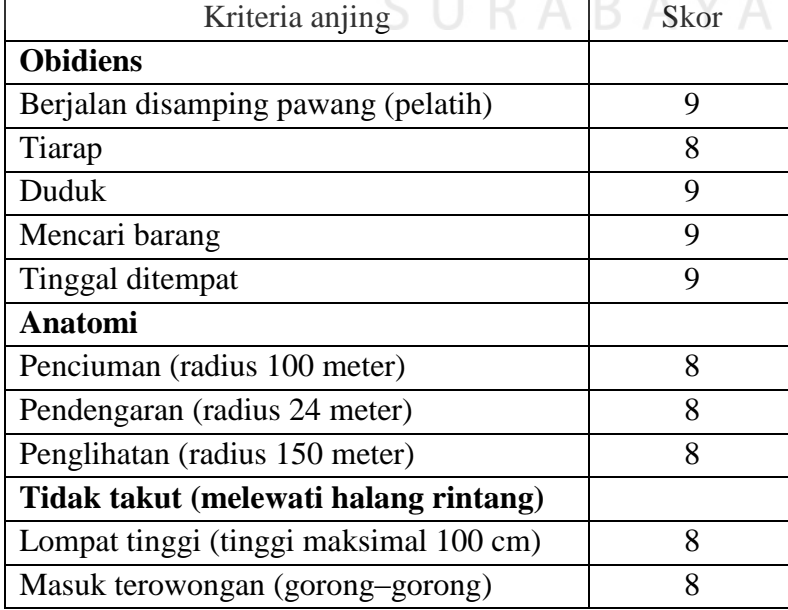

Tabel 3.1 Nilai Kriteria Anjing (German Sheperd)

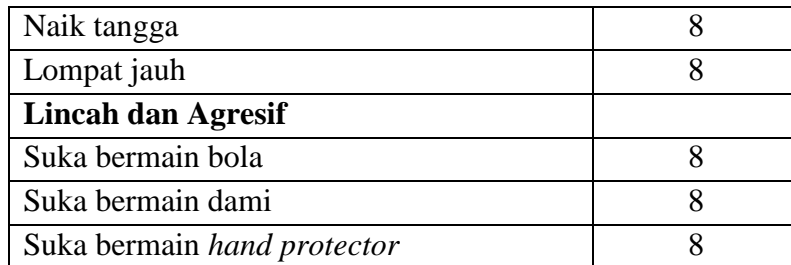

Nilai yang terdapat pada kriteria anjing didapatkan dari pawang atau pelatih anjing dari perusahaan tersebut. Nilai diatas yaitu nilai salah satu anjing jenis German Sheperd yang penilaiannya sesuai dengan ketentuan dari perusahaan dan nilai tersebut diasumsikan mendapatkan kategori baik atau cukup dengan mendapatkan skor antara 7 sampai 10. Apabila kurang dari nilai tersebut diasumsikan dengan mendapatkan kategori kurang.

| Kriteria pekerjaan anjing              | Skor |
|----------------------------------------|------|
| <b>Obidiens</b>                        |      |
| Berjalan disamping pawang (pelatih)    | 8    |
| Tiarap                                 | 8    |
| Duduk                                  | 8    |
| Mencari barang                         | 7    |
| Tinggal ditempat                       |      |
| <b>Anatomi</b>                         |      |
| Penciuman (radius 100 meter)           | 8    |
| Pendengaran (radius 24 meter)          | 9    |
| Penglihatan (radius 150 meter)         | 9    |
| Tidak takut (melewati halang rintang)  |      |
| Lompat tinggi (tinggi maksimal 100 cm) | 8    |
| Masuk terowongan (gorong – gorong)     | 8    |
| Naik tangga                            | 8    |
| Lompat jauh                            | 7    |
| <b>Lincah dan Agresif</b>              |      |
| Suka bermain bola                      | 9    |
| Suka bermain dami                      | 8    |
| Suka bermain hand protector            | 9    |

Tabel 3.2 Nilai Kriteria Pekerjaan Anjing (Deteksi Umum)

IS

Nilai yang terdapat pada kriteria pekerjaan anjing didapatkan dari perusahaan tersebut. Nilai diatas yaitu nilai salah satu pekerjaan anjing kategori deteksi umum yang penilaiannya sesuai dengan ketentuan dari perusahaan dan nilai tersebut diasumsikan mendapatkan kategori baik atau cukup dengan mendapatkan skor antara 7 sampai 10. Apabila kurang dari nilai tersebut diasumsikan dengan mendapatkan kategori kurang. Maka pada proses selanjutnya akan didapatkan seperti tabel dibawah ini :

| Kriteria                            | Nilai          | Nilai    | Nilai          |
|-------------------------------------|----------------|----------|----------------|
|                                     | kriteria       | kriteria | Gap            |
|                                     | pekerjaan      | anjing   |                |
|                                     | anjing         |          |                |
| <b>Obidiens</b>                     |                |          |                |
| Berjalan disamping pawang (pelatih) | 8              | 9        | $-1$           |
| Tiarap<br>o                         | 8              | $8\,$    | $\overline{0}$ |
| Duduk                               | 8              | 9        | $-1$           |
| Mencari barang                      | $\overline{7}$ | 9        | $-2$           |
| Tinggal ditempat                    | $\overline{7}$ | 8        | $-1$           |
| <b>Anatomi</b>                      |                |          |                |
| Penciuman (radius 100 meter)        | 8              | 8        | $\overline{0}$ |
| Pendengaran (radius 24 meter)       | 9              | 8        | $\mathbf{1}$   |
| Penglihatan (radius 150 meter)      | 9              | 8        | $\mathbf{1}$   |
| Tidak takut (melewati halang        |                |          |                |
| rintang)                            |                |          |                |
| Lompat tinggi (tinggi maksimal 100  | 8              | 8        | $\theta$       |
| cm)                                 |                |          |                |
| Masuk terowongan (gorong-gorong)    | 8              | 8        | $\overline{0}$ |
| Naik tangga                         | 8              | 8        | $\overline{0}$ |
| Lompat jauh                         | 7              | 8        | $-1$           |
| <b>Lincah dan Agresif</b>           |                |          |                |
| Suka bermain bola                   | 9              | 8        | $\mathbf{1}$   |
| Suka bermain dami                   | 8              | 8        | $\overline{0}$ |
| Suka bermain hand protector         | 9              | 8        | $\mathbf{1}$   |

Tabel 3.3 Nilai *Gap* Kriteria Pekerjaan Anjing pada Kriteria Anjing

Tabel diatas tersebut menjelaskan bagaimana cara untuk mencari nilai *gap* atau nilai selisih dari dua nilai antara nilai kriteria pekerjaan anjing dengan nilai kriteria anjing. Hasil dari nilai *gap* atau bobot tersebut didapatkan dari nilai pekerjaan anjing – nilai kriteria anjing sehingga mendapatkan hasil selisihnya.

### *3.3 Profile Matching*

Pada proses *profile matching* terdapat beberapa langkah yang harus dilakukan, yaitu (1) penentuan bobot nilai *gap*, (2) pengelompokan dan perhitungan *core factor* dan *secondary factor*, (3) perhitungan nilai total tiap kriteria, dan (4) perhitungan ranking. Lebih detail tentang prosesnya akan dijelaskan sebagai berikut:

1. Penentuan bobot nilai *gap* yaitu penentuan bobot nilai masing-masing kriteria dengan menggunakan bobot nilai yang telah ditentukan bagi masing-masing kriteria itu sesuai dengan nilai pada tabel 2.1 pada Bab II.

| Kriteria                               | Nilai | Nilai          |
|----------------------------------------|-------|----------------|
|                                        | Gap   | <b>Bobot</b>   |
| <b>Obidiens</b>                        |       |                |
| Berjalan disamping pawang (pelatih)    | $-1$  | $\overline{A}$ |
| Tiarap                                 | 0     | 5              |
| Duduk                                  | $-1$  | $\overline{A}$ |
| Mencari barang                         | $-2$  | 3              |
| Tinggal ditempat                       | $-1$  | 4              |
| Anatomi                                |       |                |
| Penciuman (radius 100 meter)           | ∩     | 5              |
| Pendengaran (radius 24 meter)          |       | 4,5            |
| Penglihatan (radius 150 meter)         |       | 4,5            |
| Tidak takut (melewati halang rintang)  |       |                |
| Lompat tinggi (tinggi maksimal 100 cm) | 0     | 5              |

Tabel 3.4 Bobot Nilai *Gap* Kriteria Pekerjaan Anjing

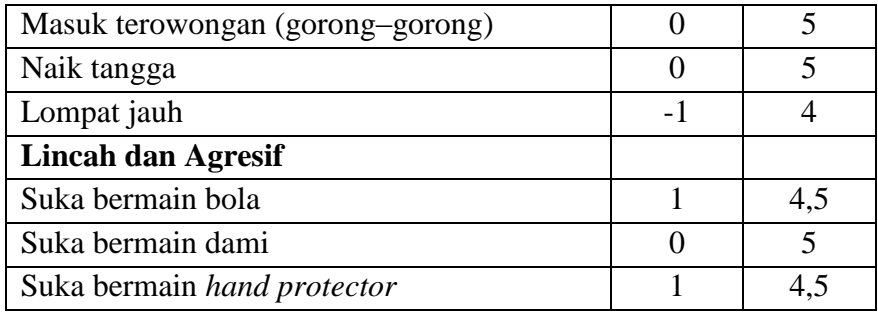

Tabel diatas tersebut menjelaskan setelah mendapatkan selisih antara nilai kriteria pekerjaan anjing dengan nilai kriteria anjing. Maka tahap selanjutnya memberikan nilai bobot yang penilainya tersebut sesuai dengan tabel 2.1 pembobotan nilai *gap* yang sudah terdapat pada bab II.

2. Pengelompokan dan perhitungan *core factor* dan *secondary factor*. Setelah menentukan bobot nilai *gap* untuk keempat kriteria yaitu kriteria obidiens, anatomi, tidak takut, lincah dan agresif maka tiap kriteria dikelompokkan lagi menjadi dua kelompok yaitu kelompok *core factor* dan *secondary factor*. Pengelompokan *core factor* dan *secondary factor* ini berdasar pada kriteria anjing dan kriteria pekerjaan anjing. Untuk lebih jelasnya pengelompokan dan perhitungan nilai *core factor* dan *secondary factor* dapat dilihat pada contoh pengelompokan dan perhitungan kriteria obidiens, anatomi, tidak takut, lincah dan agresif pada tabel dibawah ini.

| Kriteria                            | пн | SF |
|-------------------------------------|----|----|
| <b>Obidiens</b>                     |    |    |
| Berjalan disamping pawang (pelatih) |    |    |
| Tiarap                              |    |    |
| Duduk                               |    |    |
| Mencari barang                      |    |    |
| Tinggal ditempat                    |    |    |

Tabel 3.5 *Core Factor dan Secondary Factor* pada Kriteria Anjing

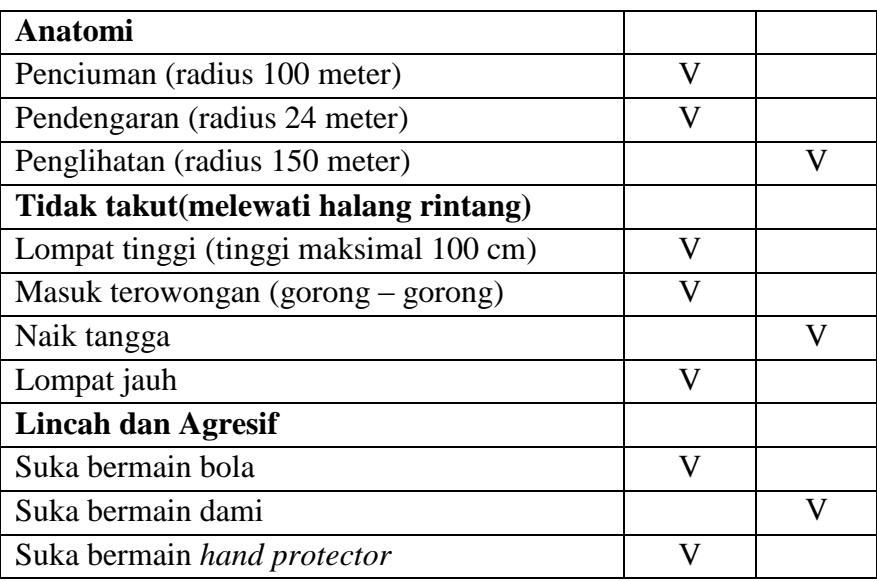

# Tabel 3.6 Perhitungan *Core Factor* dan *Secondary Factor*

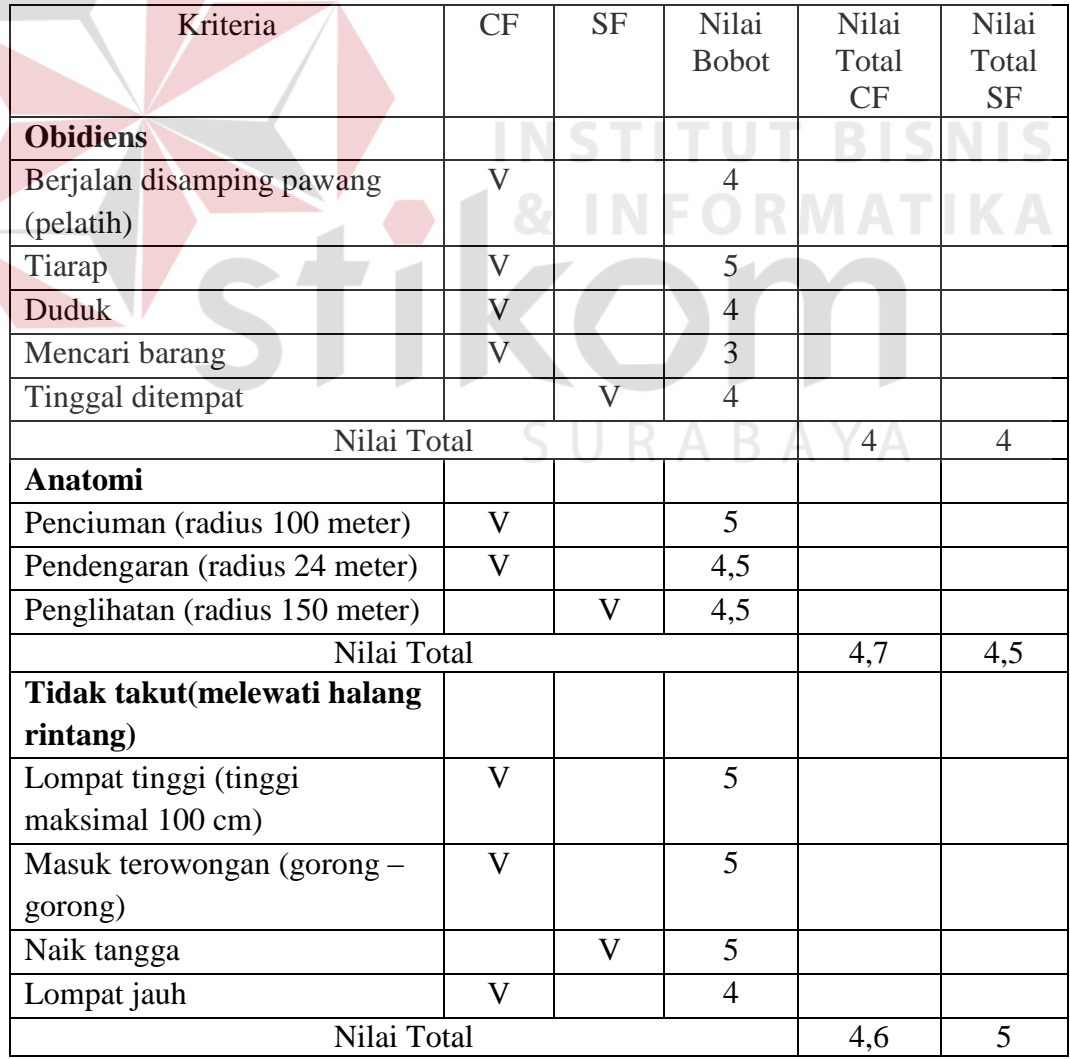

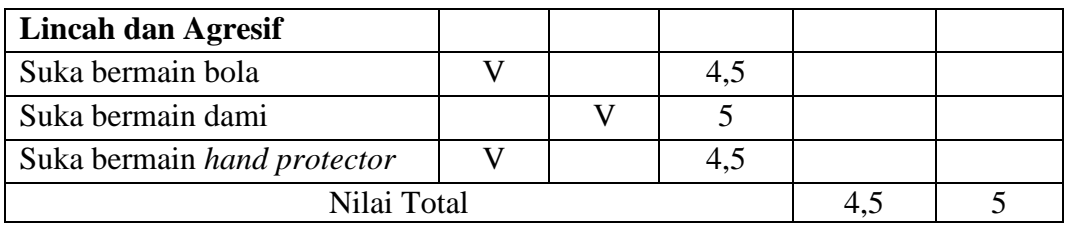

Tabel diatas tersebut menjelaskan bagaimana cara menghitung nilai *core factor* dan *secondary factor* yang sesuai dengan pilihan yang sebelumnya sudah ditentukan mana yang *core factor* dan *secondary factor.* Menghitungnya sesuai dengan kategori masing–masing dan kemudian dijumlah dan dirata–rata untuk menghasilkan nilai total *core factor* dan *secondary factor.*

3. Perhitungan nilai total tiap Aspek. Langkah berikutnya adalah menghitung nilai total dari tiap aspek berdasarkan persentase dari *core factor* dan *secondary factor*  yang diperkirakan berpengaruh terhadap kinerja tiap kriteria. Untuk menghitung nilai total dari masing-masing aspek, digunakan rumus :

N = 60% NCF + 40% NSF…......................................(3.1)

SURABAYA

Keterangan :

- N : Nilai Total Tiap Aspek
- NCF : Nilai *Core Factor*

NSF : Nilai *Secondary Factor*

Untuk lebih jelasnya perhitungan nilai total dapat dilihat pada contoh perhitungan pada tabel 3.7.

| Jenis Anjing   | Kriteria           | Nilai total | Nilai total | Total |
|----------------|--------------------|-------------|-------------|-------|
|                |                    | СF          | SF          |       |
| German Sheperd | Obidiens           |             |             |       |
| German Sheperd | Anatomi            | 4,7         | 4.5         | 4.0   |
| German Sheperd | Tidak takut        | 4.6         |             |       |
| German Sheperd | Lincah dan agresif | 4,5         |             |       |

Tabel 3.7 Perhitungan Aspek NODS, NATI, NTT, dan NLA

1. Perhitungan Ranking hasil akhir dari proses *profile matching* adalah peringkat dari yang diajukan untuk mengambil keputusan. Penentuan peringkat mengacu pada hasil perhitungan yang ditunjukkan pada rumus di bawah ini :

Ranking = 30% NODS + 30% NATI + 20% NTT + 20% NLA..................(3.2)

Keterangan :

NODS : Nilai Obidiens

NATI : Nilai Anatomi

NTT : Nilai Tidak Takut

NLA : Nilai Lincah dan Agresif

Sesuai dengan rumus perhitungan peringkat tersebut maka hasil akhir dari proses seleksi anjing yang akan digunakan dapat ditunjukkan pada tabel dibawah ini :

Tabel 3.8 Hasil Akhir Proses *Profile Matching*

**INSTITUT BISNIS** 

**& INFORMATIKA** 

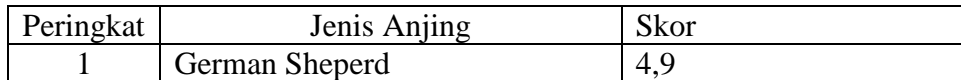

### **3.4 Perancangan Sistem**

Setelah dilakukan analisis terhadap sistem, maka langkah selanjutnya adalah perancangan sistem. Perancangan sistem ini bertujuan untuk mendefinisikan kebutuhan-kebutuhan fungsional, menggambarkan aliran data dan alur sistem, dan

sebagai tahap persiapan sebelum implementasi sistem. Perancangan sistem ini diharapkan dapat merancang dan mendesain sistem dengan baik, yang isinya meliputi langkah-langkah operasi dalam proses pengolahan data dan prosedur untuk mendukung operasi sistem.

Langkah-langkah operasi dalam perancangan sistem ini adalah sebagai berikut :

- a. *System Flow.*
- b. *Data Flow Diagram (DFD),* yang didalamnya terdapat : Diagram Jenjang, C*ontext Diagram*, *DFD Level 0* dan *DFD Level 1.*
- c. *Entity Relationship Diagram (ERD)*, yang didalamnya meliputi : *Conceptual Data Model (CDM),* dan *Physical Data Model (PDM)*.
- d. *Desain Input Output*
- **3.4.1** *System Flow* **Sistem Pendukung Keputusan Pemilihan Anjing**

*System flow* adalah penggambaran aliran dokumen dalam sistem dan merupakan proses kerja dalam sistem. *System flow* menggambarkan aliran data pada sistem yang nantinya akan dibangun untuk membantu proses dalam organisasi. *System Flow* pada aplikasi ini dapat dibagi menjadi sembilan (9) yang akan dijelaskan pada sub bab berikut.

A. *Maintenance* Anjing

*System flow maintenance* anjing berfungsi untuk mengelola data anjing baik menambah data anjing, merubah data, maupun menghapus data anjing dan disimpan pada tabel anjing. Admin akan memasukkan data anjing baru apabila ada penambahan jumlah anjing pada setiap masing-masing jenis anjing. Langkah pertama memasukkan anjing baru apabila ada jenis anjing baru ataupun

penambahan jumlah anjing. Setelah admin memasukkan anjing baru tersebut maka langkah berikutnya data tersebut disimpan yang nantinya data anjing baru tersebut masuk atau tersimpan pada tabel anjing. Selain menambah jumlah anjing ataupun jenis anjing baru admin juga bisa mengedit dan menghapus data anjing yang sebelumnya terdapat pada tabel anjing. Untuk lebih jelasnya dapat dilihat pada gambar 3.3.

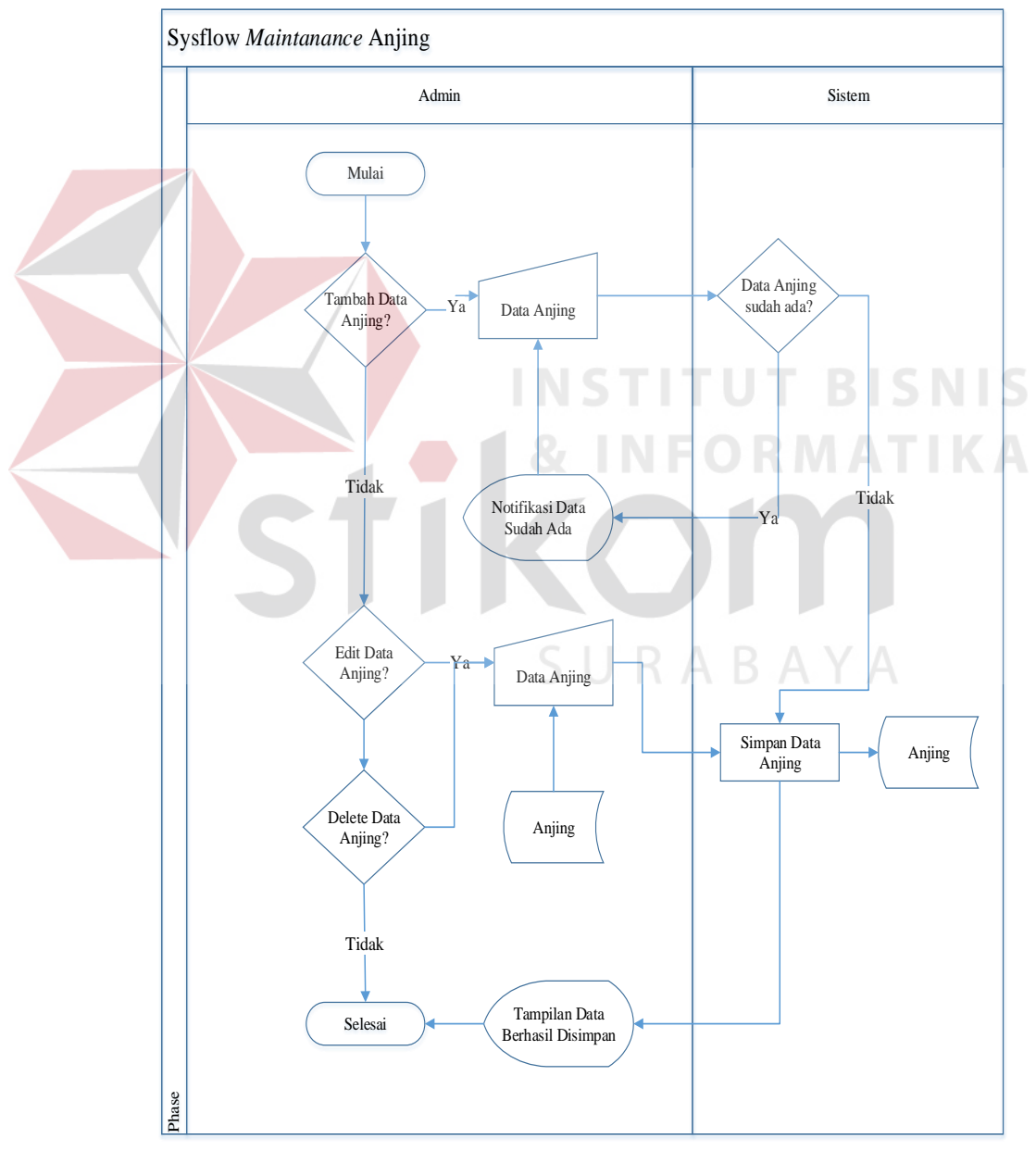

Gambar 3.3 *System Flow Maintenance* Anjing

### B. *Maintenance* Pekerjaan Anjing

*System flow maintenance* pekerjaan anjing berfungsi untuk mengelola data pekerjaan anjing baik untuk menambah data, merubah data, maupun menghapus data pekerjaan dan disimpan pada tabel pekerjaan. Untuk lebih jelasnya dapat dilihat pada gambar 3.4.

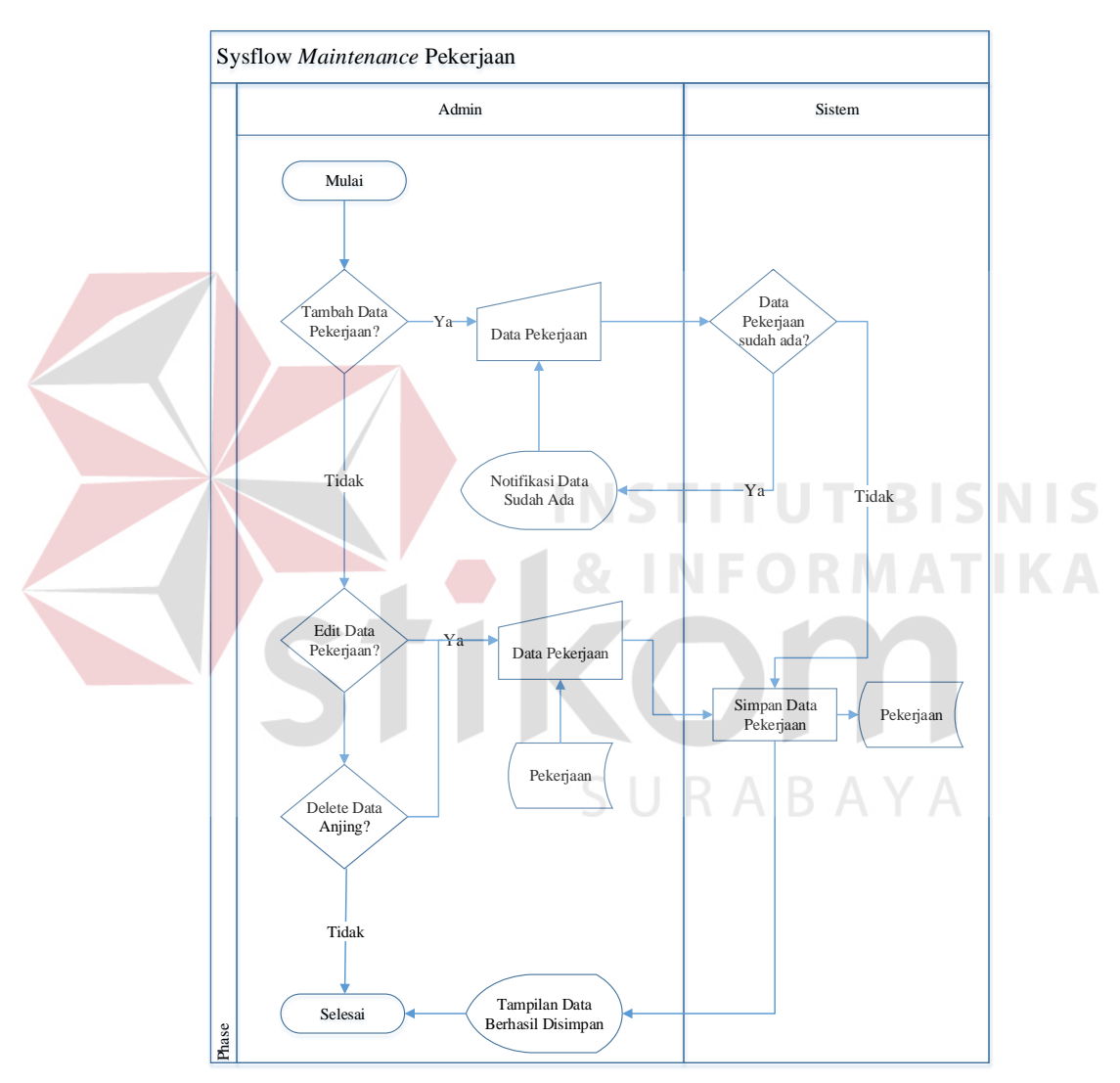

Gambar 3.4 *System Flow Maintenance* Pekerjaan Anjing

### C. *Maintenance* Kriteria

*System flow maintenance* kriteria berfungsi untuk mengelola data kriteria baik untuk menambah data, merubah data, maupun menghapus data kriteria dan disimpan pada tabel kriteria. Untuk lebih jelasnya dapat dilihat pada gambar 3.5.

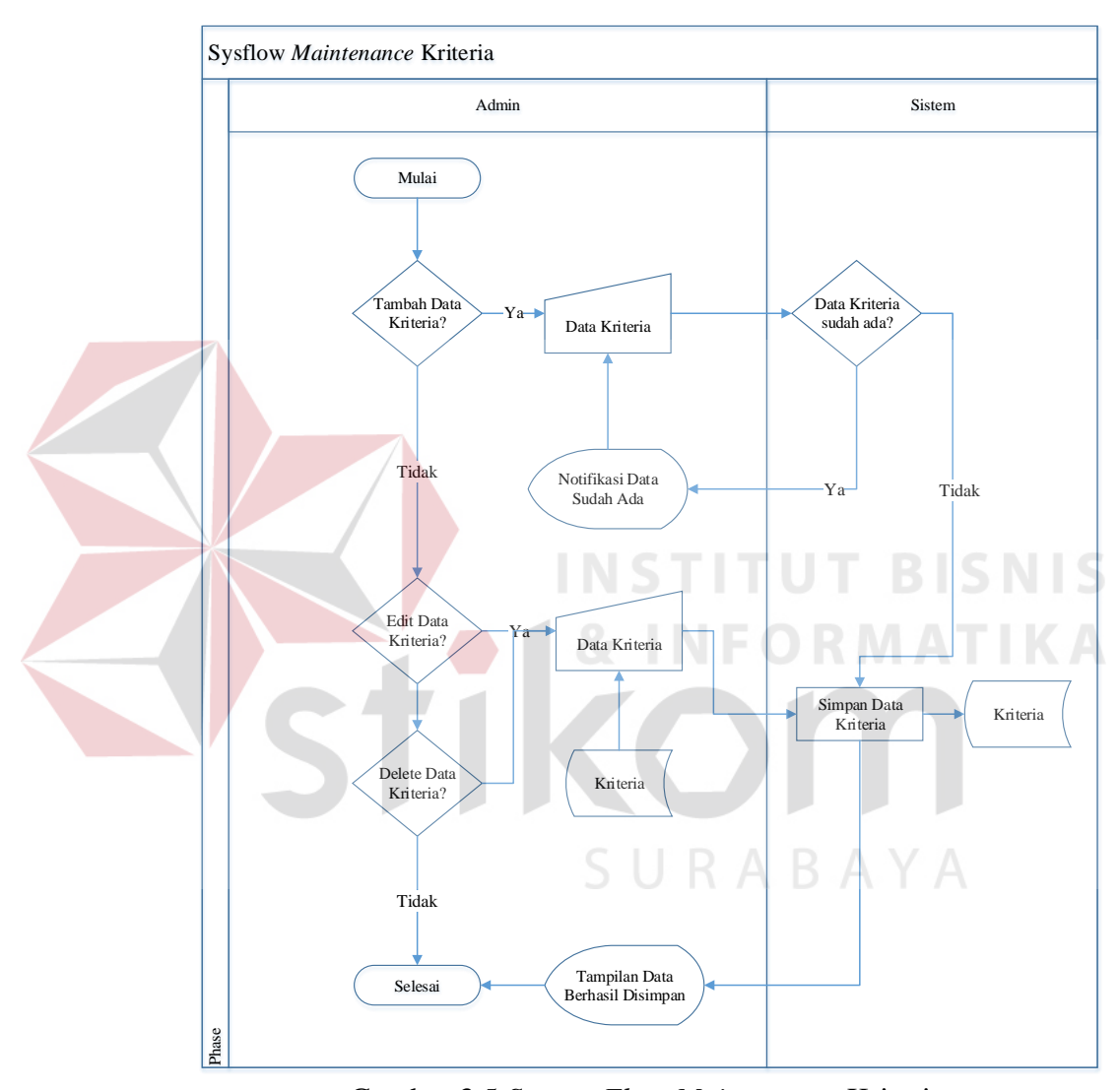

Gambar 3.5 *System Flow Maintenance* Kriteria

### D. *Maintenance* Subkriteria

*System flow maintenance* subkriteria berfungsi untuk mengelola data subkriteria baik untuk menambah data, merubah data, maupun menghapus data kriteria dan disimpan pada tabel subkriteria. Untuk lebih jelasnya dapat dilihat pada gambar 3.6.

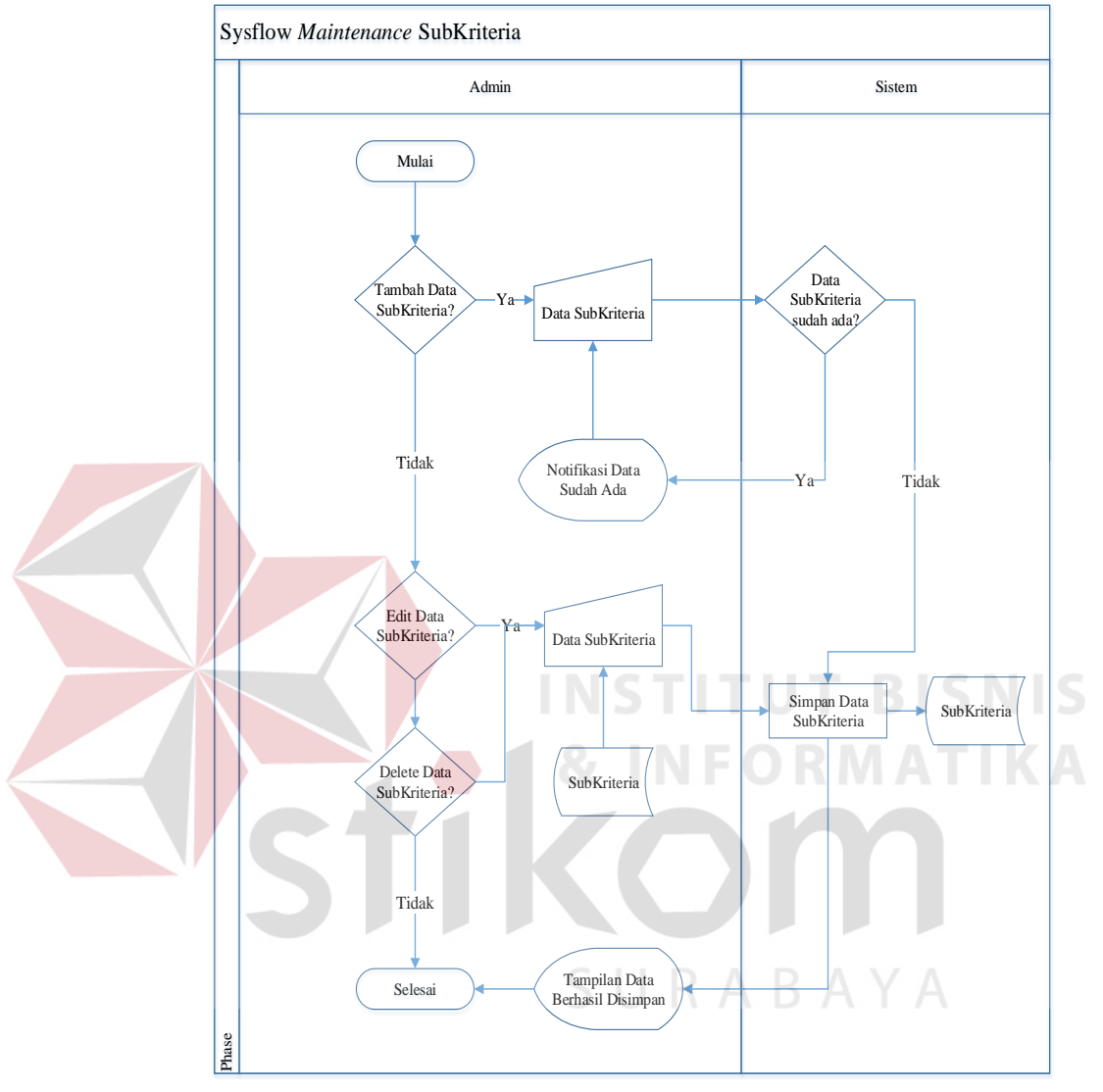

Gambar 3.6 *System Flow Maintenance* Subkriteria

#### E. *Maintenance* Pengguna

*System flow maintenance* pengguna berfungsi untuk mengelola data pengguna baik untuk menambah data, merubah data, maupun menghapus data pengguna dan disimpan pada tabel pengguna. Untuk lebih jelasnya dapat dilihat pada gambar 3.7.

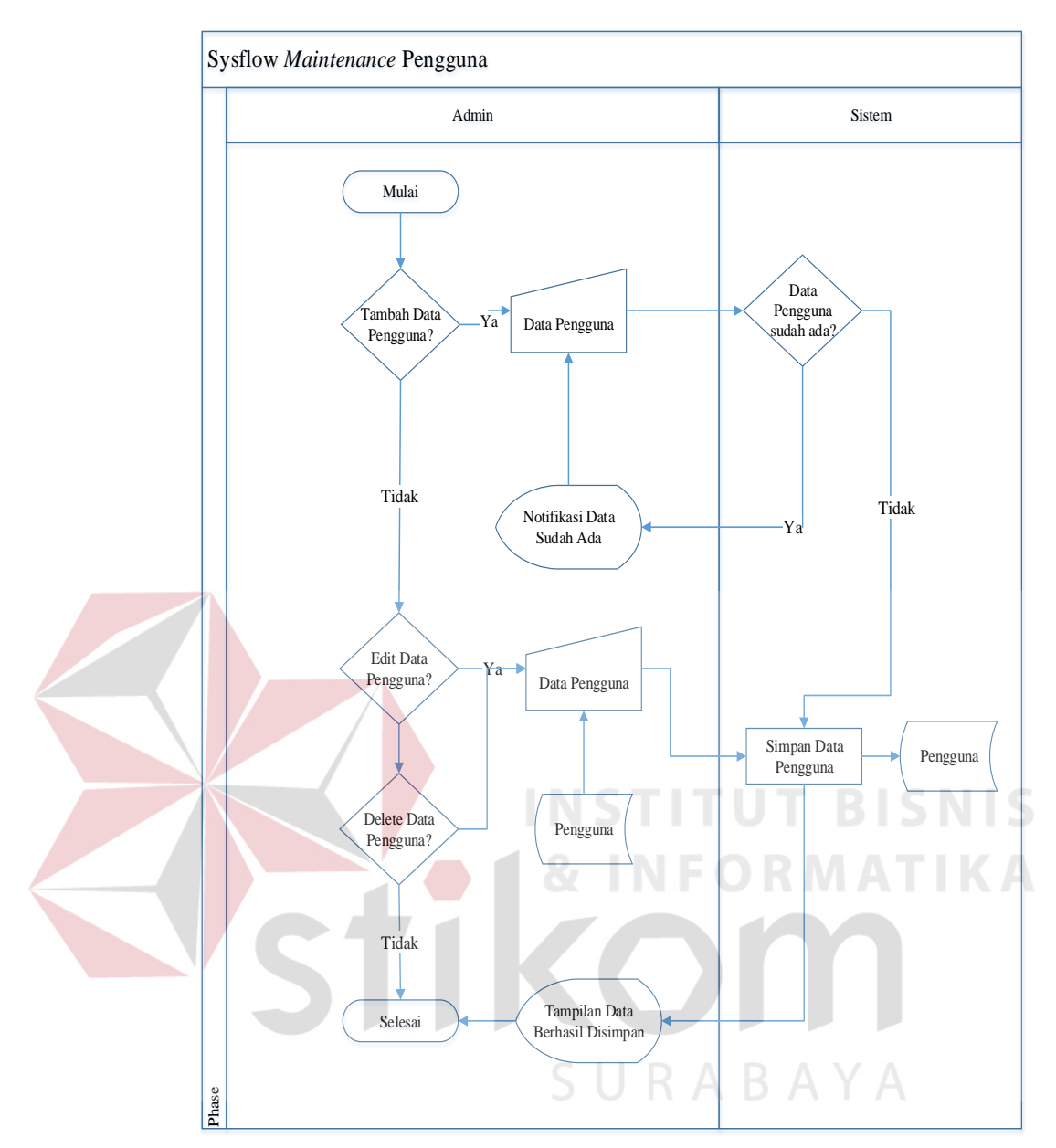

Gambar 3.7 *System Flow Maintenance* Pengguna

### F. Pencarian Anjing K-9

*System flow* pencarian anjing K-9 berfungsi untuk mencari anjing yang sesuai dengan pekerjaan yang diinginkan oleh manajer untuk mengatasi suatu permasalahan. Admin akan melakukan proses pencarian anjing K-9 dari beberapa tahapan, dari menentukan pekerjaan anjing yang diinginkan sampai menentukan kriteria yang diutamakan atau yang tidak diutamakan. Untuk lebih jelasnya dapat dilihat pada gambar 3.8.

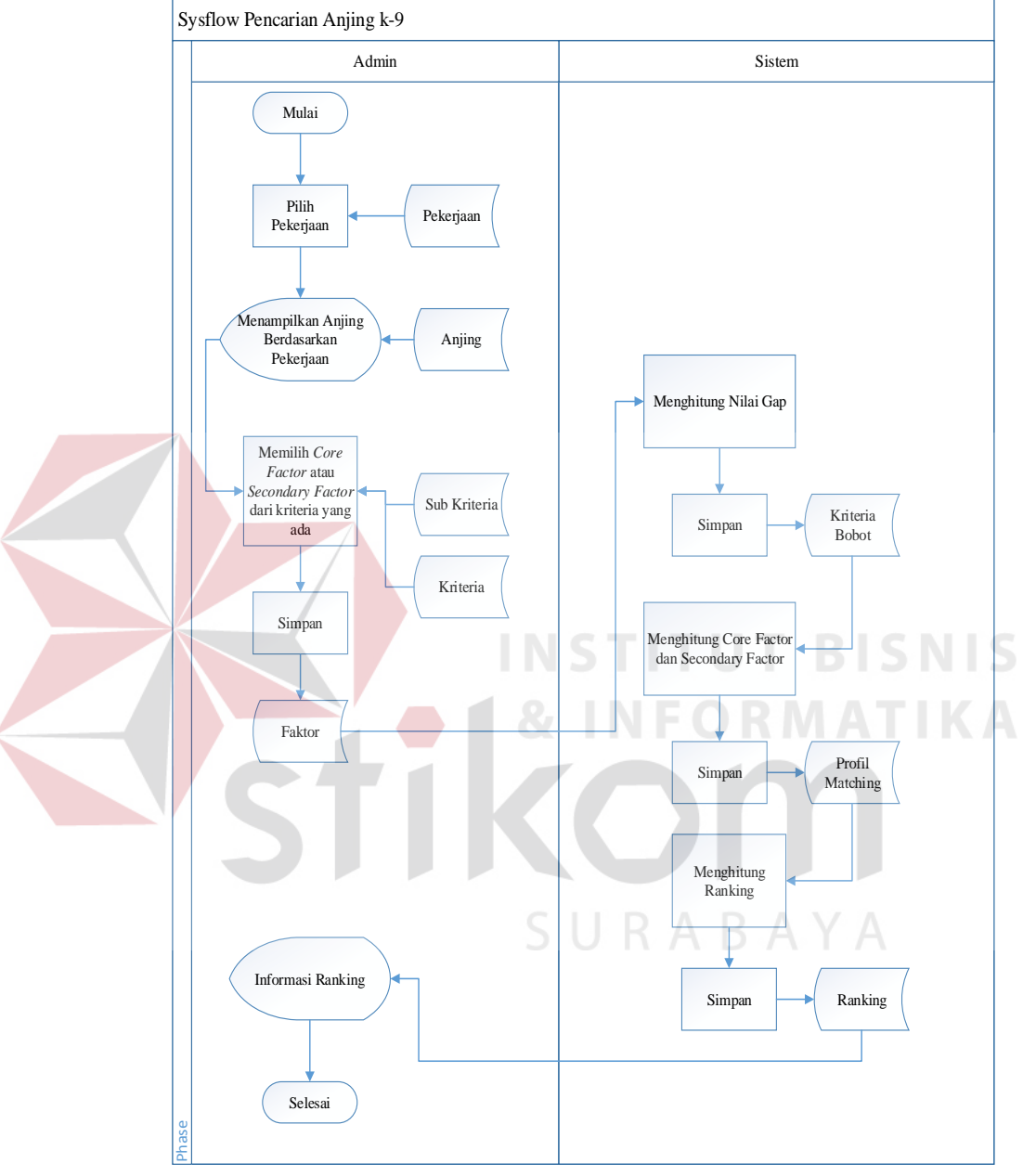

Gambar 3.8 *System Flow* Pencarian Anjing K-9

### G. Transaksi Peminjaman Anjing

*System flow* transaksi peminjaman anjing berfungsi untuk memproses peminjaman anjing yang akan digunakan atau dipinjam yang sebelumnya melalui proses pencarian anjing K-9. Langkah pertama dari menentukan anjing apa yang akan digunakan atau dipinjam, menentukan periode sampai dengan mendapatkan nomer validasi sebagai nomer bukti peminjaman anjing. Nomer validasi nantinya akan digunakan pada proses pengembalian anjing. Untuk lebih jelasnya dapat dilihat pada gambar 3.9.

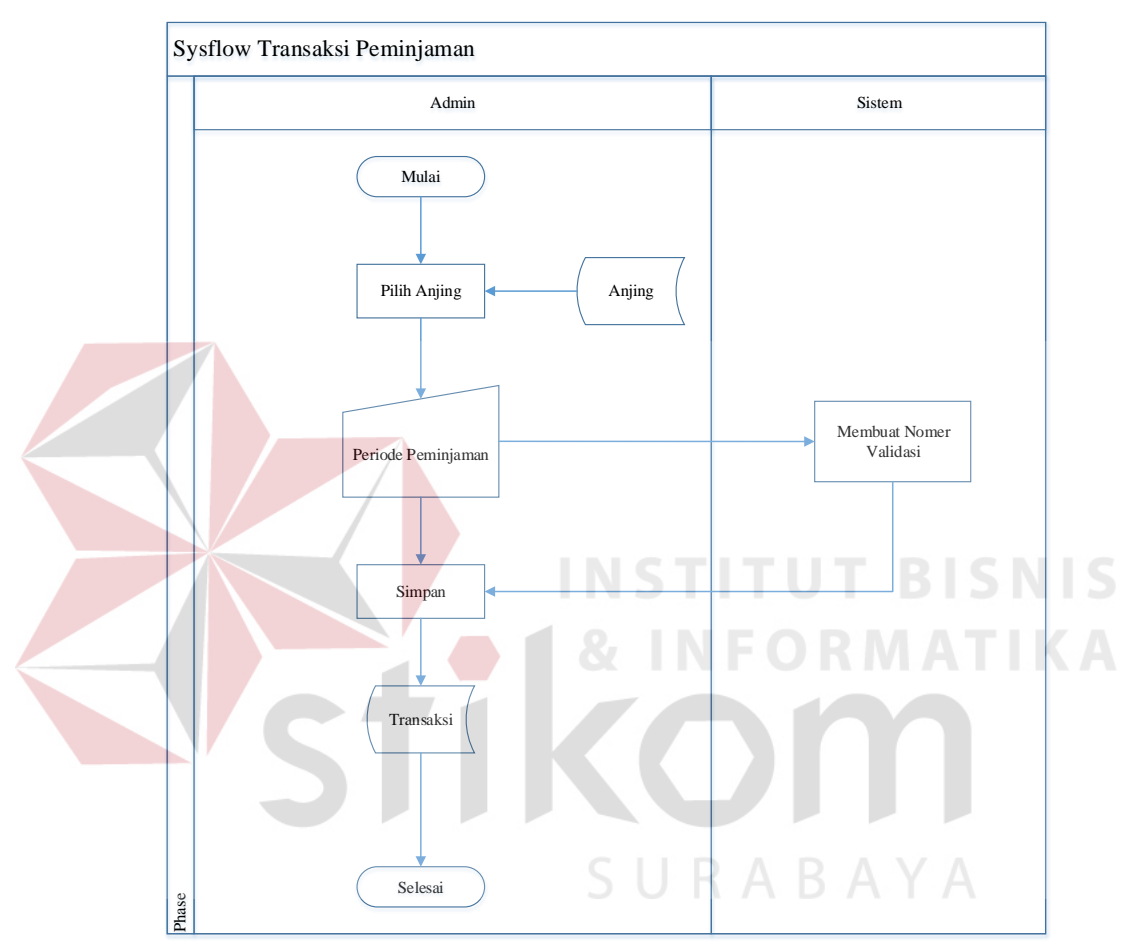

Gambar 3.9 *System Flow* Peminjaman Anjing

### H. Transaksi Pengembalian Anjing

*System flow* transaksi pengembalian anjing berfungsi untuk memproses pengembalian anjing yang sebelumnya digunakan atau dipinjam. Langkah Pertama mengisi nomer validasi peminjaman yang sebelumnya sudah ditentukan waktu proses peminjaman anjing. Kemudian nomer validasi tersebut dicari untuk mengetahui detail peminjaman anjing. Apabila sudah sesuai dengan nomer validasi yang dicari, maka akan muncul detail peminjaman dan berikutnya akan diproses untuk merubah status yang sebelumnya terdeteksi belum kembali ketika setelah diproses maka status tersebut akan berubah menjadi kembali. Untuk lebih jelasnya dapat dilihat pada gambar 3.10.

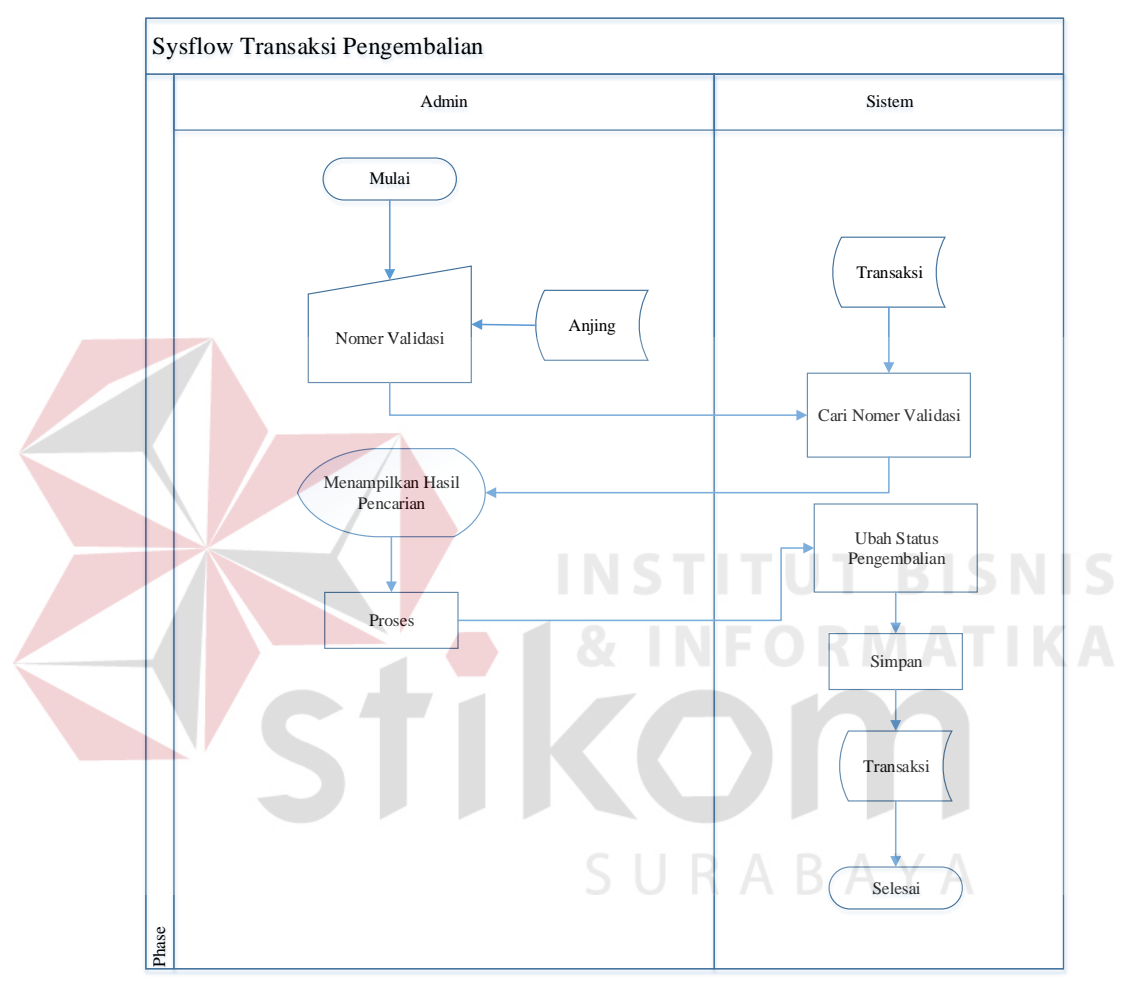

Gambar 3.10 *System Flow* Pengembalian Anjing

### I. Laporan Riwayat Transaksi Anjing

*System flow* laporan riwayat transaksi anjing berfungsi untuk mengetahui proses transaksi anjing yang sebelumnya digunakan untuk suatu kasus dan pada periode tertentu yang ingin diketahui oleh manajer. Untuk lebih jelasnya dapat dilihat pada gambar 3.11.

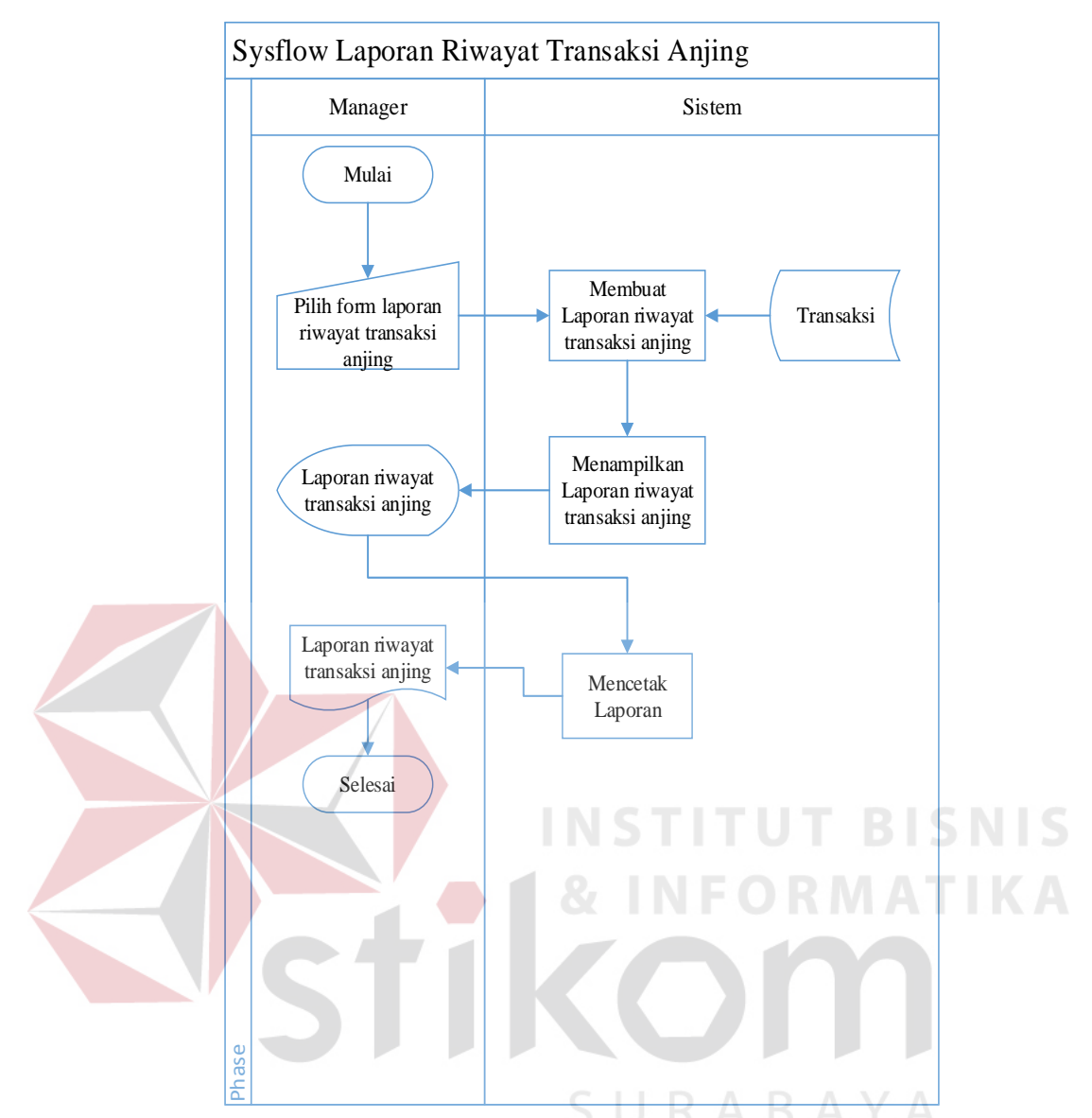

Gambar 3.11 *System Flow* Laporan Riwayat Transaksi Anjing

### **3.4.2 Diagram Jenjang Proses**

Diagram Jenjang Proses adalah sarana dalam melakukan desain dan teknik dokumentasi dalam siklus pengembangan sistem yang berbasis pada fungsi. Diagram Jenjang Proses dapat memberikan informasi tentang fungsi-fungsi yang ada didalam sistem tersebut. Gambar Diagram Jenjang Proses dapat dilihat pada gambar 3.12.

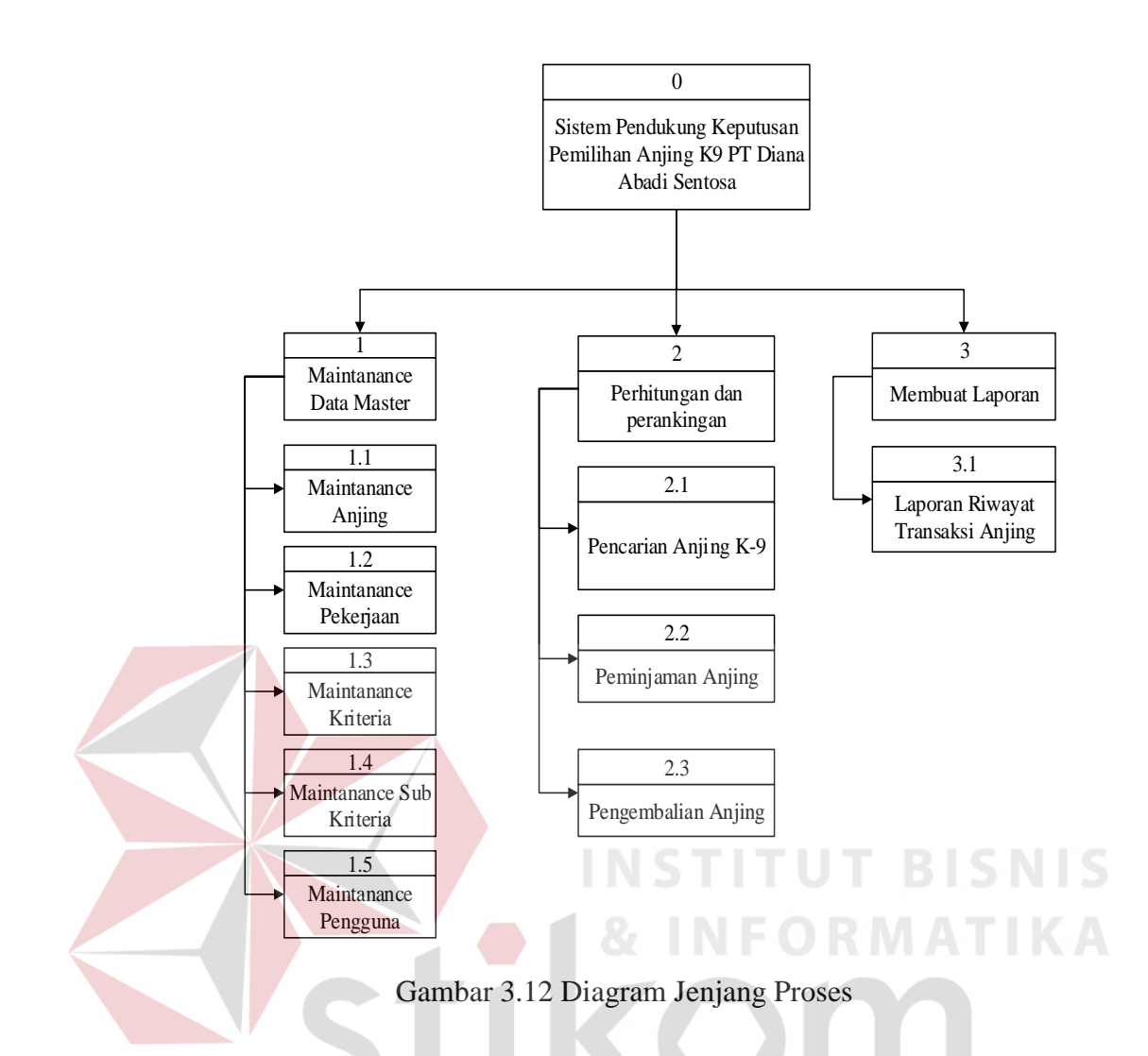

A. *Context* Diagram

*Context* Diagram adalah gambaran menyeluruh dari DFD. Pada *Context* diagram terdapat dua (2) *External Entity* yaitu admin dan manajer. Proses pembuatan *context diagram* dimulai dari *system flow* yang menjelaskan alur sistem. Dalam alur sistem terdapat proses dan tabel yang dibutuhkan untuk menjalankan proses tersebut sehingga dapat diketahui alur data serta entitasnya. Admin memasukkan data anjing, data pekerjaan, kriteria, subkriteria, nilai kriteria, pengguna dan laporan riwayat transaksi anjing. Gambar *context diagram* dapat dilihat pada gambar 3.13.

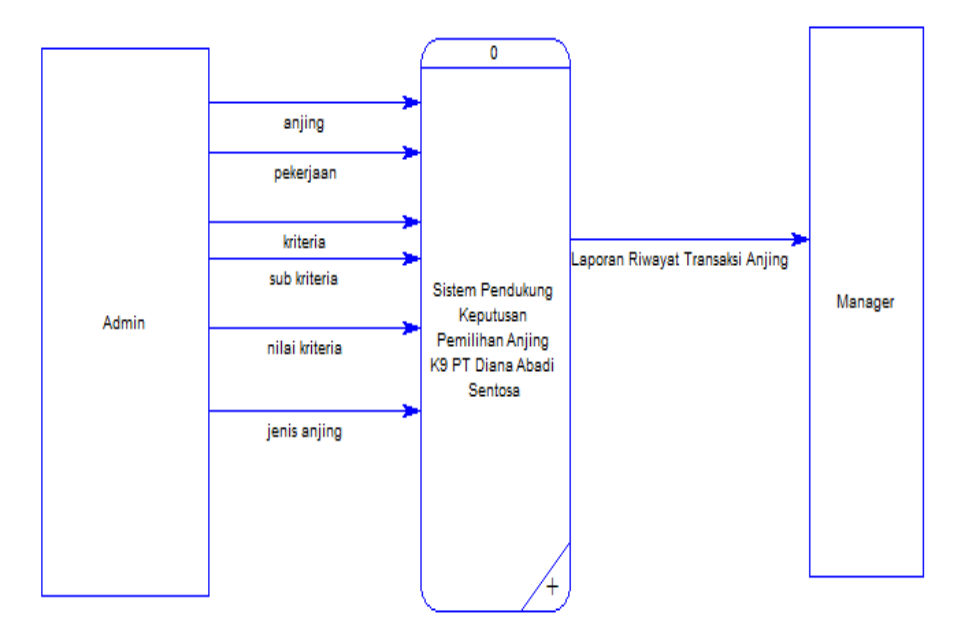

Gambar 3.13 *Context* Diagram

#### B. *DFD Level 0*

Pada *DFD Level 0* memiliki tiga (3) proses yaitu *maintenance* data master, perhitungan dan perankingan, membuat laporan dan tigabelas (13) *data store*  yaitu subkriteria, anjing, kriteria pekerjaan, kriteria anjing, kriteria, pekerjaan, pengguna, faktor, kriteria bobot, *profile matching,* ranking, transaksi, jenis anjing*.* Kemudian tiga proses tersebut akan dijelaskan lebih detail pada *DFD Level* 1. Gambar *DFD Level 0* dapat dilihat pada Gambar 3.14.

**INSTITUT BIS** 

**NIS** 

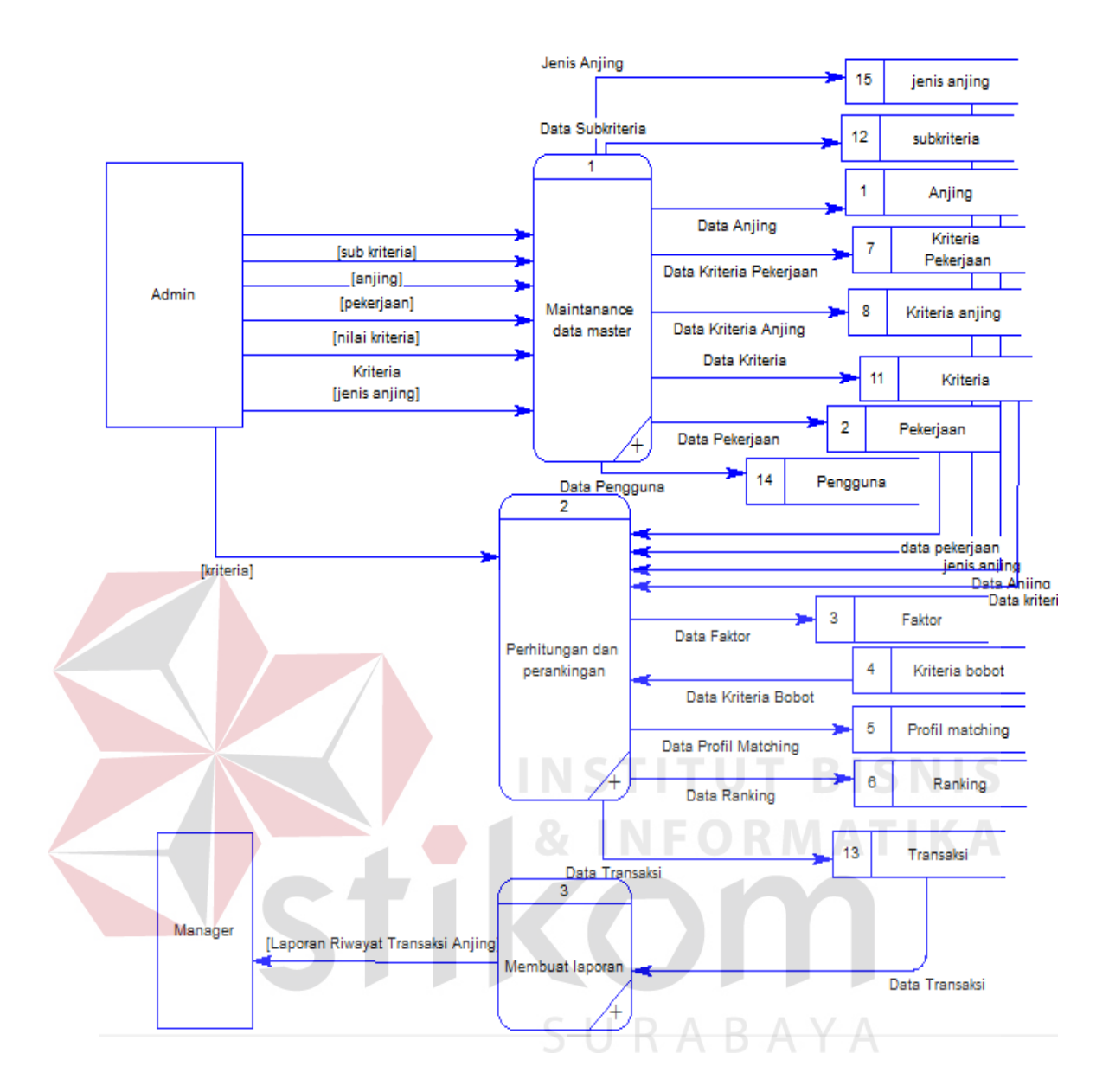

Gambar 3.14 DFD *Level* 0

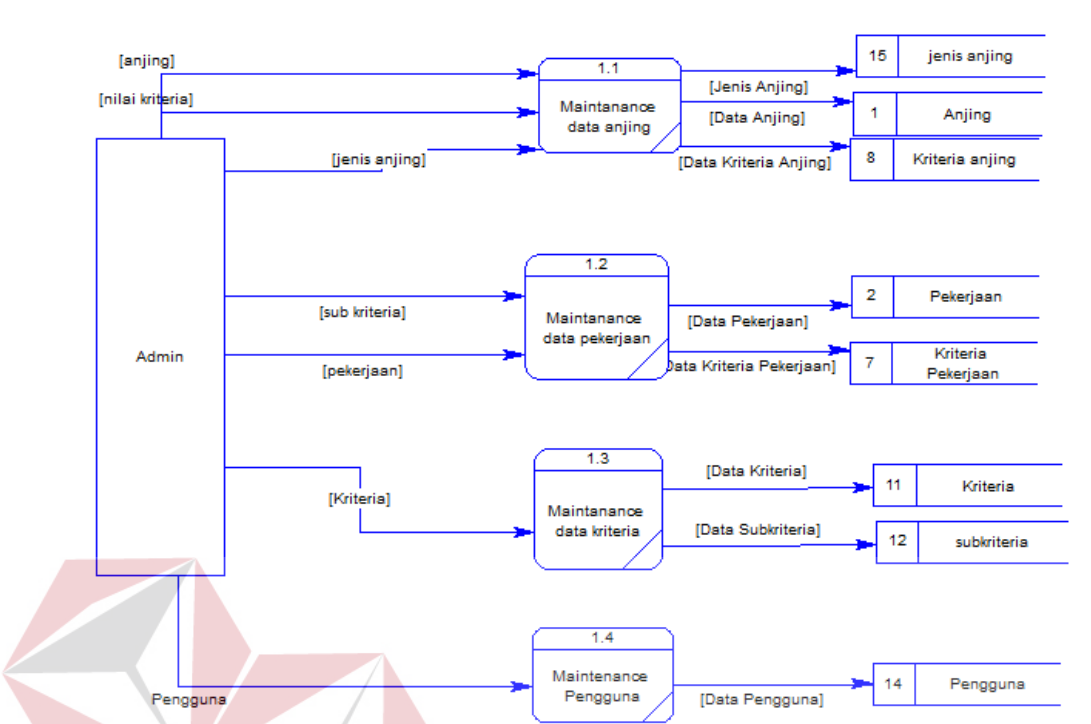

### C. *DFD Level 1 Maintenance* Data Master

Gambar 3.15 DFD *Level* 1 Mengelola Data Master

Pada DFD Level 1 *maintenance* data master terdapat empat (4) sub proses yaitu *maintenance* data anjing, *maintenance* data pekerjaan, *maintenance* data kriteria dan *maintenance* pengguna. SURABAYA

### D. *DFD Level* 1 Perhitungan dan Perangkingan

Pada DFD Level 1 perhitungan dan perankingan terdapat tiga (3) sub proses yaitu pencarian anjing, peminjaman anjing dan pengembalian anjing.

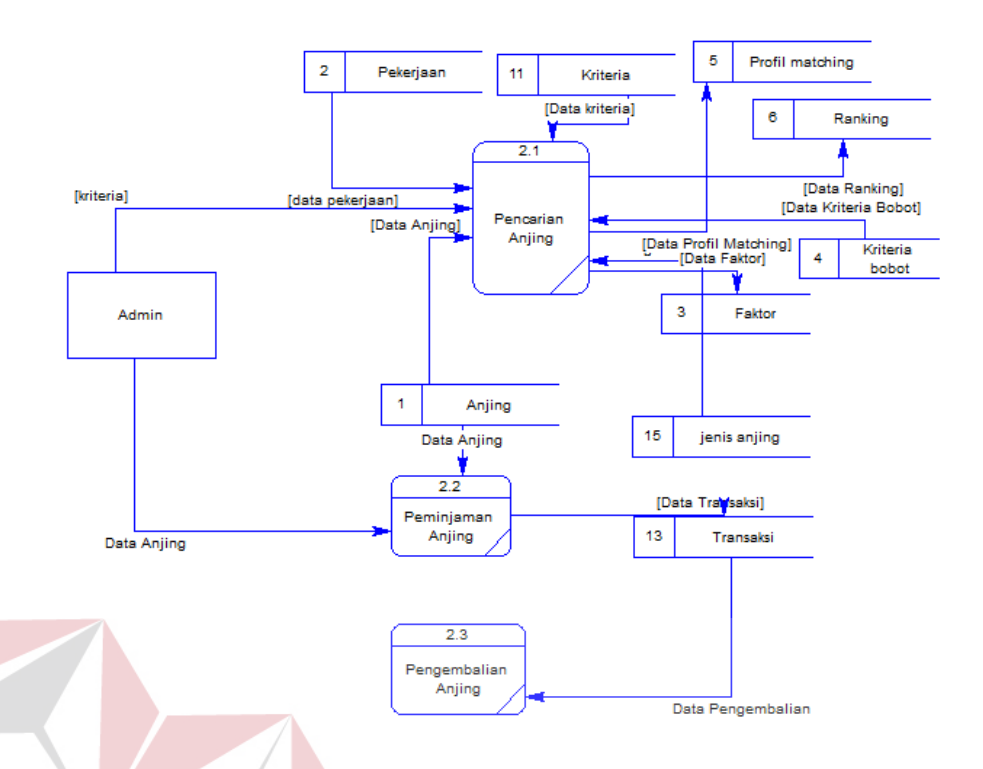

Gambar 3.16 DFD *Level 1* Mengelola Perhitungan dan Perangkingan

**NSTITUT BISNIS** 

E. *DFD Level 1* Membuat Laporan

Pada DFD Level 1 membuat laporan terdapat satu (1) sub proses yaitu laporan riwayat transaksi anjing

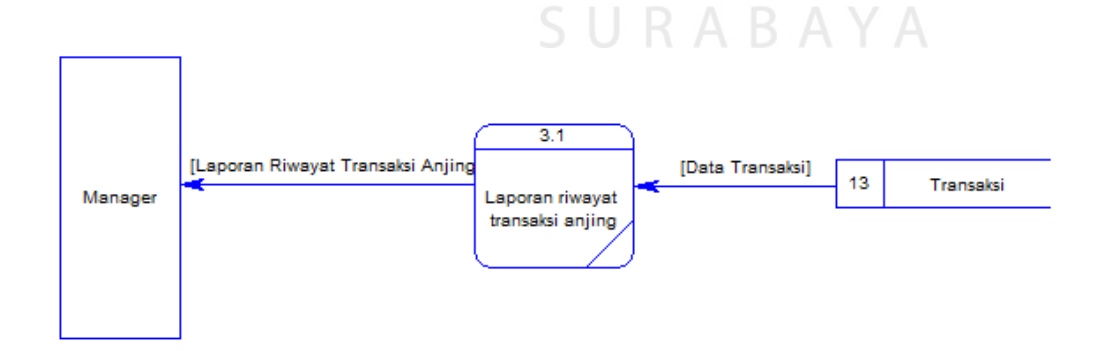

Gambar 3.17 DFD *Level* 1 Membuat Laporan

#### **3.4.3** *Entity Relationship Diagram*

*Entity Relationship Diagram* (*ERD*) adalah suatu desain sistem yang digunakan untuk menggambarkan atau menentukan kebutuhan tabel-tabel *database* dalam sistem. Tabel ini akan digambarkan dalam bentuk *entity* dan memiliki atribut serta saling berhubungan atau relasi satu sama lain. ERD dibagi menjadi dua yaitu:

#### A. *Conceptual Data Model*

CDM dari sistem pendukung keputusan pemilihan anjing K-9 pada PT. Diana Abadi Santosa terdapat sebelas (11) tabel yaitu tabel kriteria, tabel pengguna, tabel pekerjaan, tabel anjing, tabel faktor, tabel kriteria bobot, tabel *profile matching*, tabel ranking, tabel pengguna, tabel transaksi, tabel jenis anjing. CDM sistem ini dapat dilihat pada gambar 3.18.

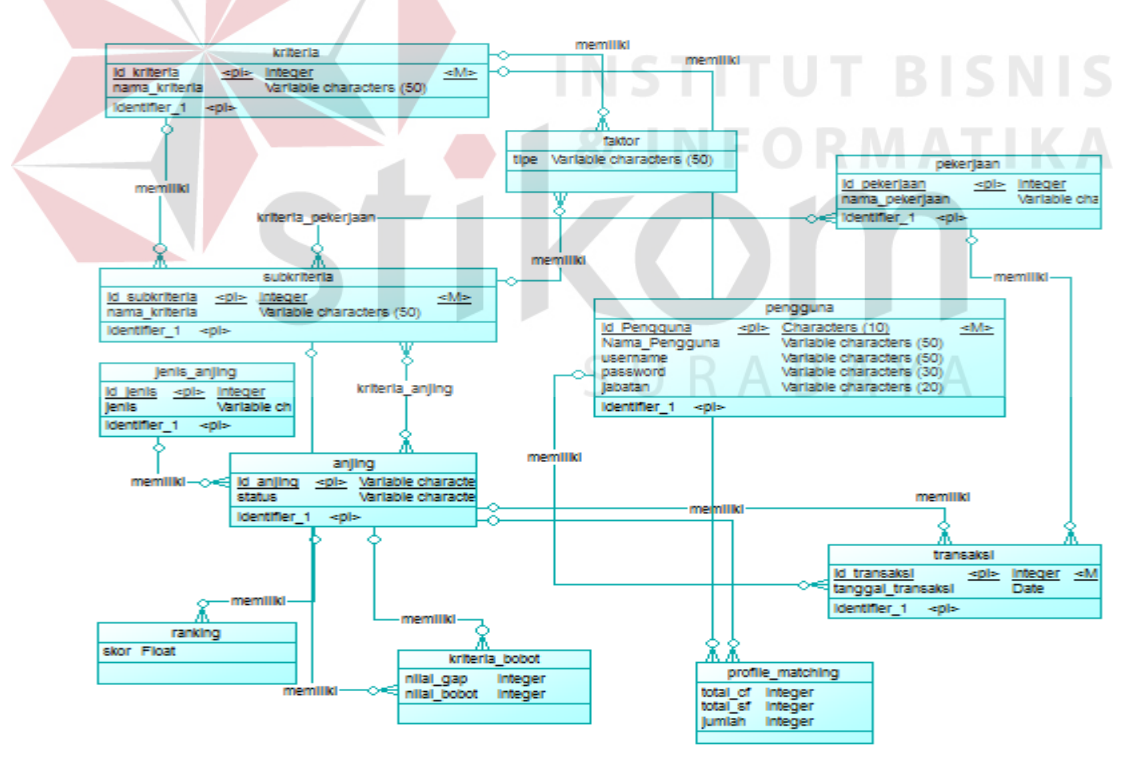

Gambar 3.18 *Conceptual Data Model*

#### B. *Physical Data Model*

PDM dari sistem pendukung keputusan pemilihan anjing K-9 pada PT. Diana Abadi Santosa terdapat tigabelas (13) tabel yaitu tabel kriteria, tabel subkriteria, tabel pekerjaan, tabel anjing, tabel faktor, tabel kriteria bobot, tabel *profile matching*, tabel ranking, tabel pengguna, tabel transaksi, tabel kriteria pekerjaan dan tabel kriteria anjing, tabel jenis anjing. PDM sistem ini dapat dilihat pada gambar 3.19.

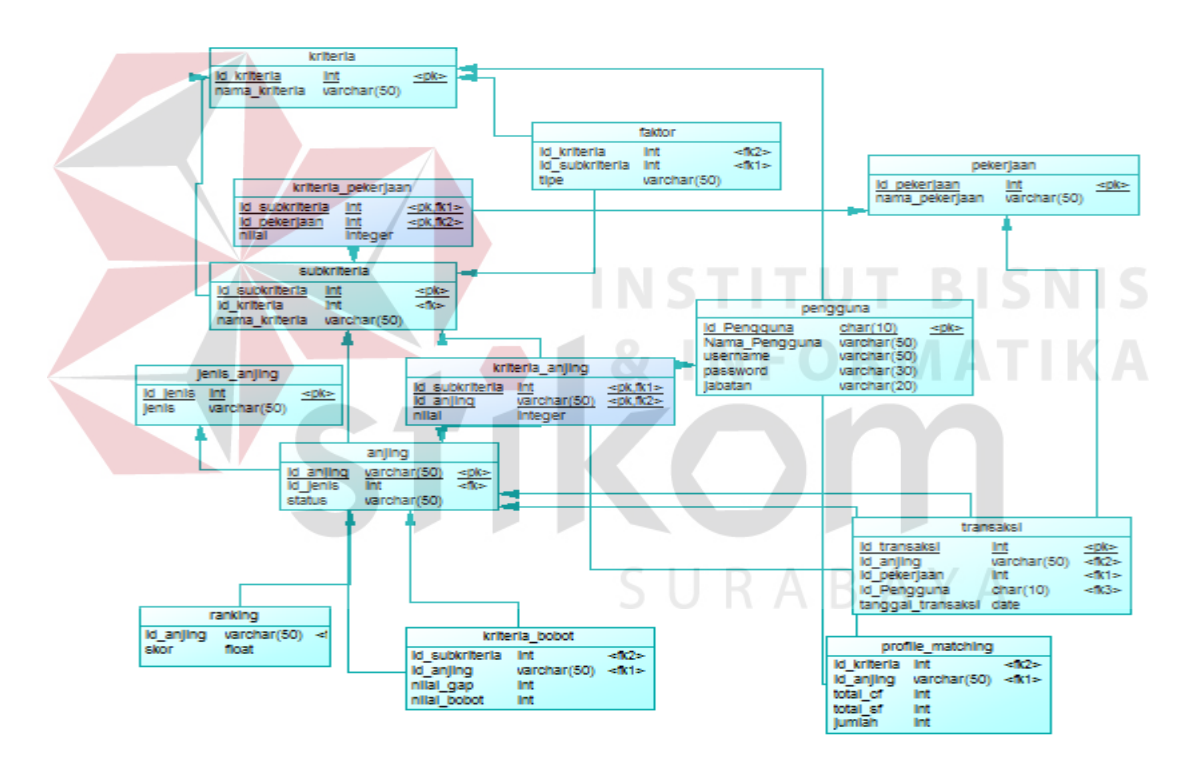

Gambar 3.19 *Physical Data Model*

## **3.4.4 Struktur** *Database*

A. Tabel kriteria

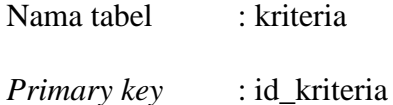

*Foreign key* : -

# Fungsi : Menyimpan data kriteria

# Tabel 3.9 Kriteria

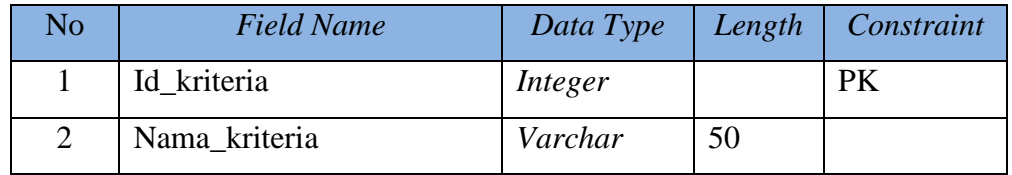

B. Tabel kriteria pekerjaan

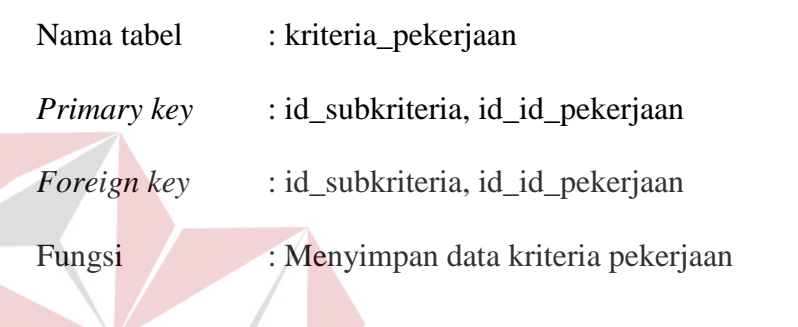

Tabel 3.10 Kriteria Pekerjaan **TESSNIS** 

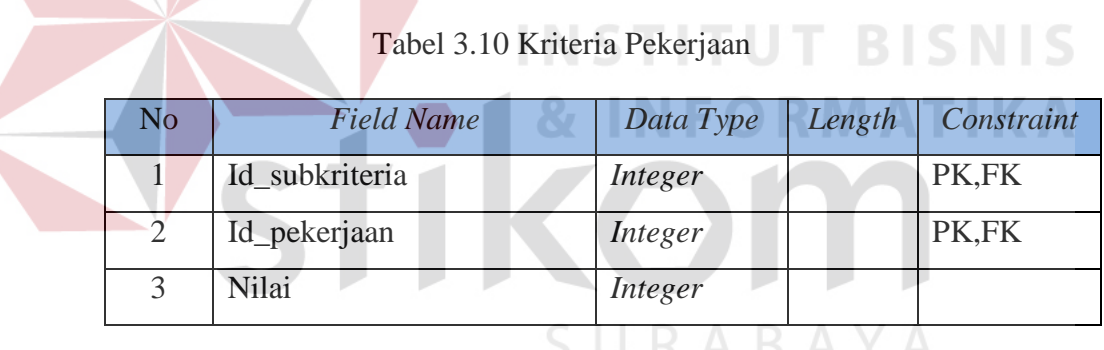

C. Tabel Pekerjaan

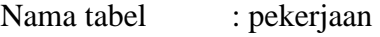

*Primary key* : id\_pekerjaan

*Foreign key* : -

Fungsi : Menyimpan data pekerjaan

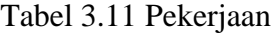

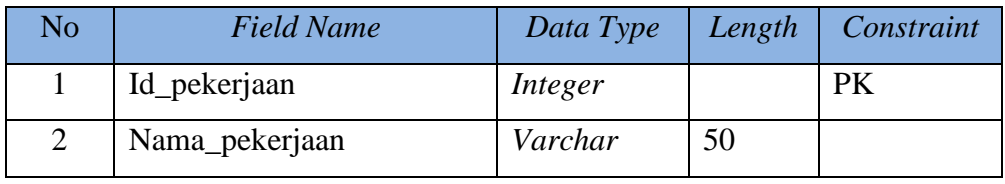

# D. Tabel Kriteria Anjing

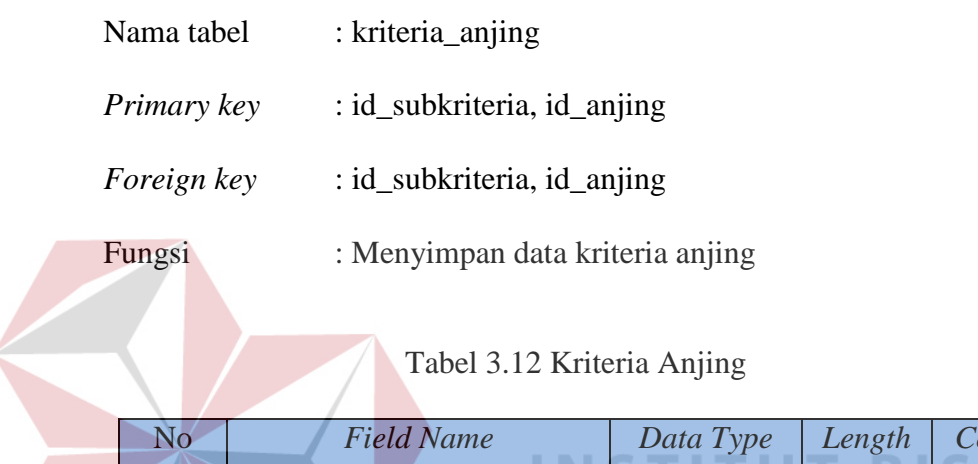

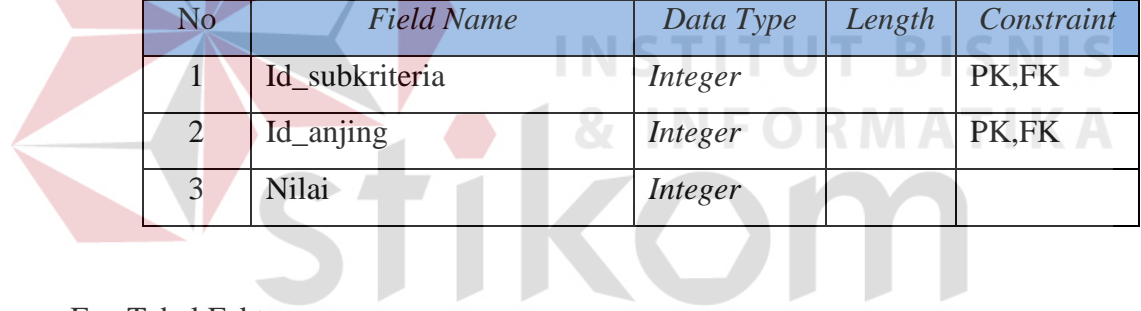

E. Tabel Faktor

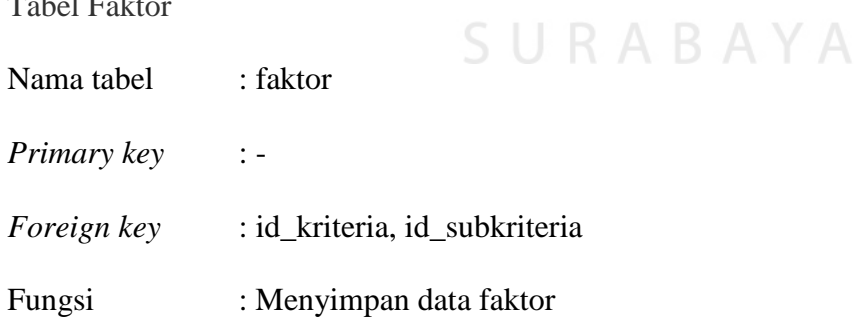

# Tabel 3.13 Faktor

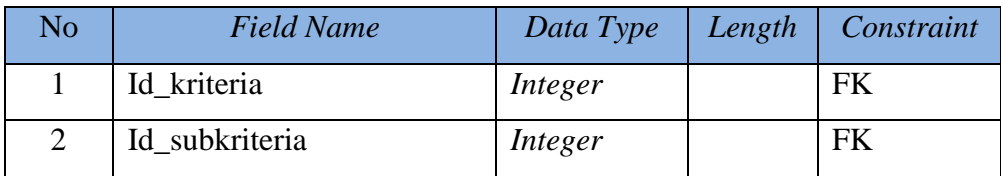

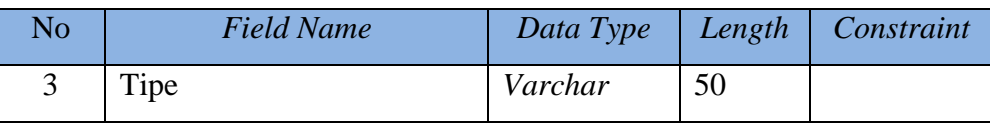

# F. Tabel Anjing

 $\sqrt{2}$ 

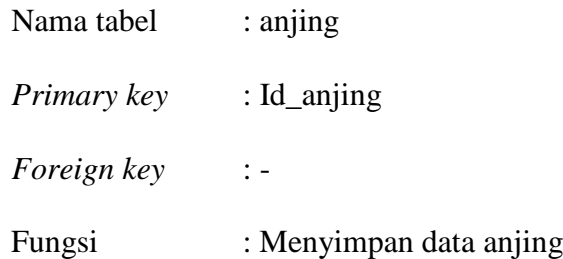

# Tabel 3.14 Anjing

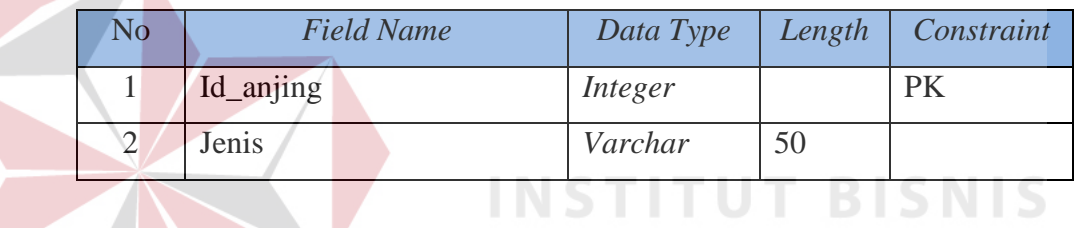

**INFORMATIKA** 

G. Tabel *Profile Matching*

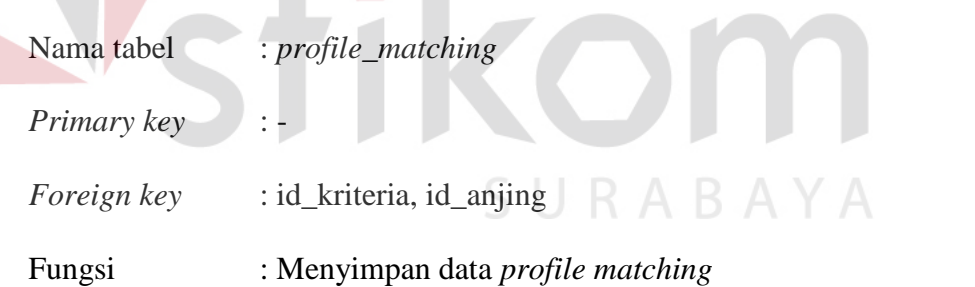

# Tabel 3.15 *Profile Matching*

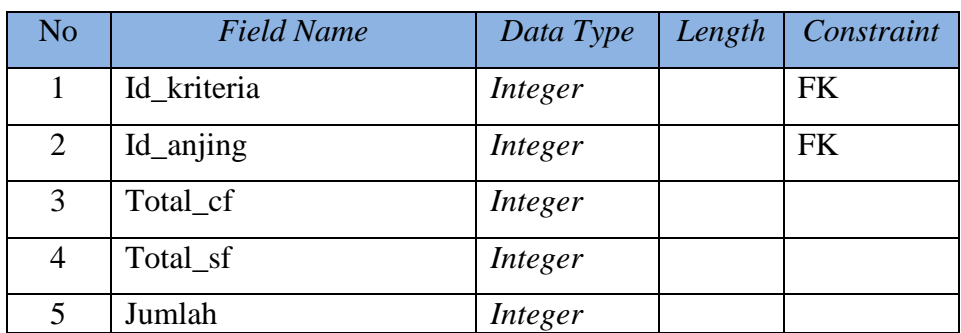

H. Tabel Kriteria Bobot

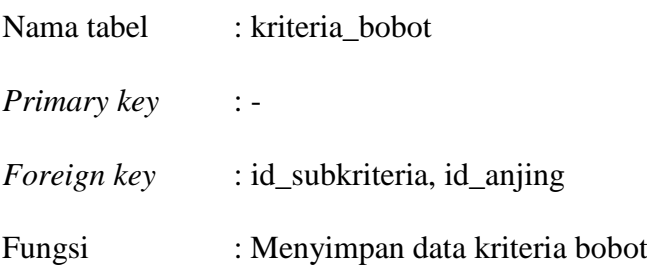

# Tabel 3.16 Kriteria Bobot

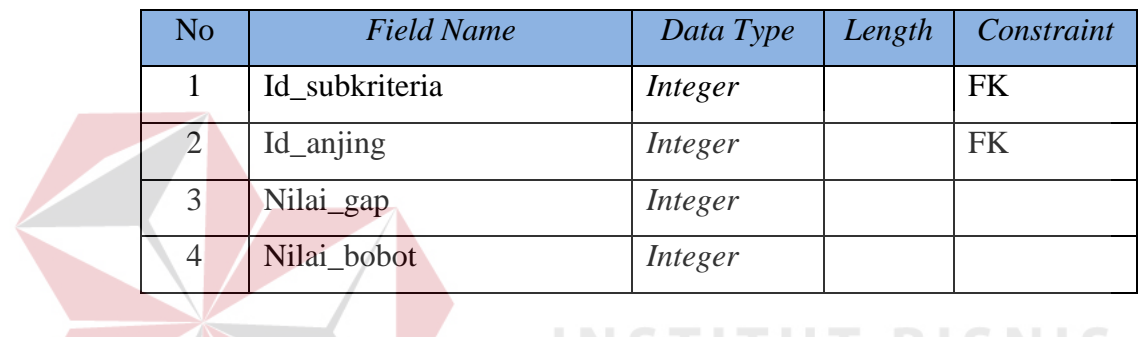

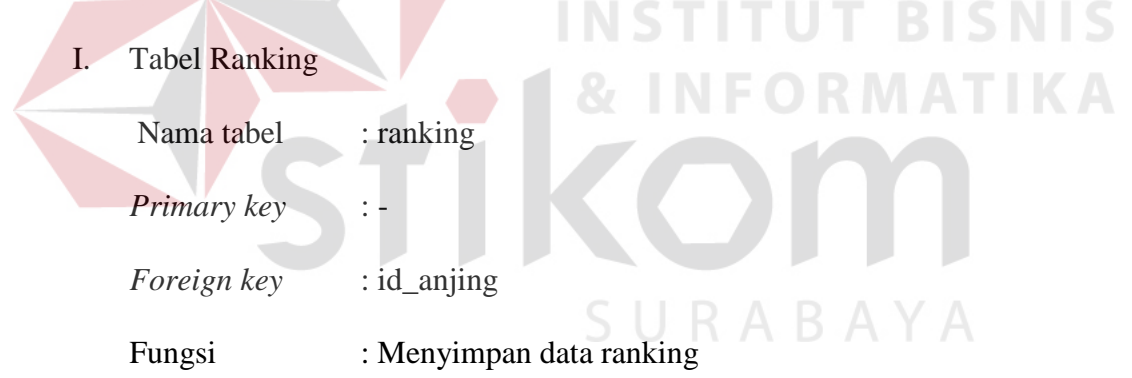

# Tabel 3.17 Ranking

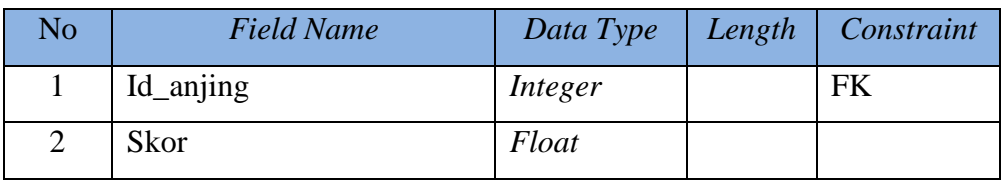

J. Tabel Pengguna

Nama tabel : pengguna

*Primary key* : id\_pengguna

*Foreign key* : -

Fungsi : Menyimpan data pengguna

# Tabel 3.18 Pengguna

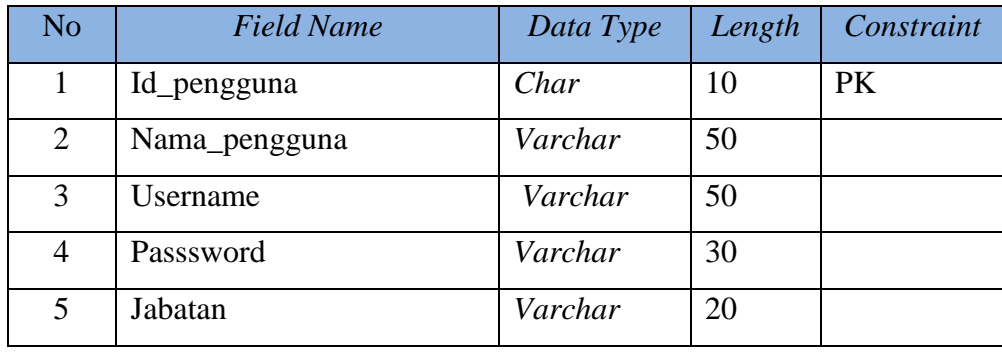

K. Tabel Transaksi

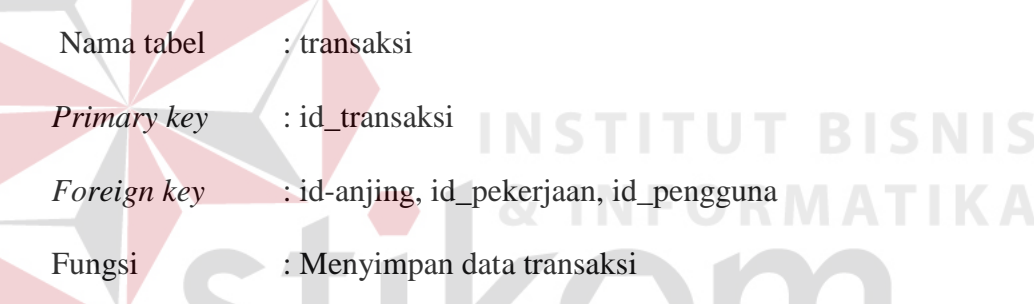

# Tabel 3.19 Transaksi

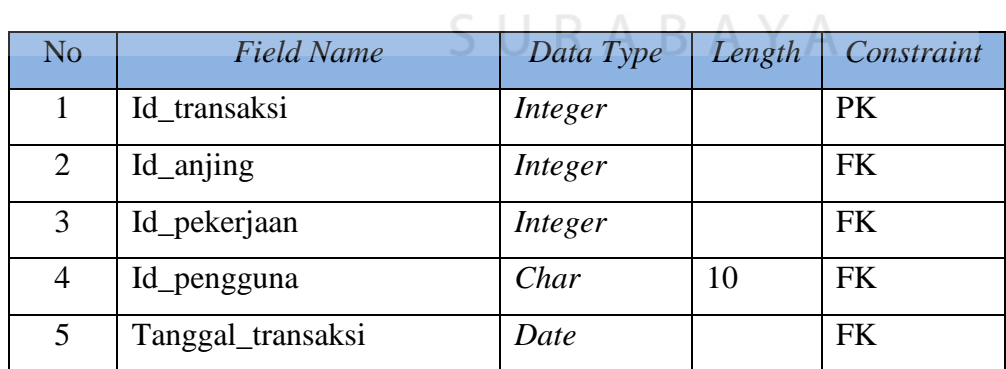

# L. Tabel Subkriteria

Nama tabel : subkriteria

*Primary key* : id\_subkriteria

*Foreign key* : -

Fungsi : Menyimpan data subkriteria

### Tabel 3.20 Subkriteria

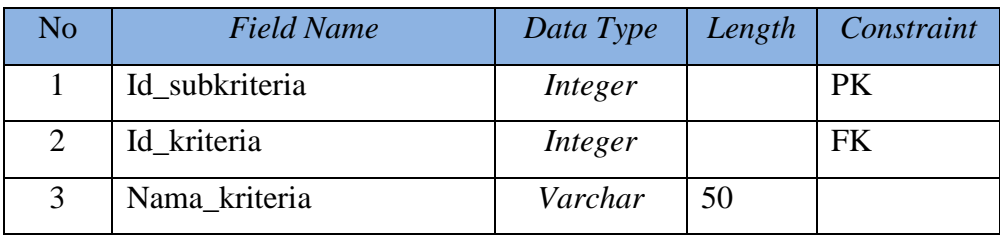

# **3.5 Desain** *Input* **/** *Output*

# **3.5.1 Desain** *Input*

A. Desain *Form Login*

*Form Login* ini digunakan untuk keamanan sistem dengan cara membagi hak akses tiap *user*. *User* diharuskan untuk memasukkan *username* dan *password* kemudian menekan tombol *login* dan batal apabila tidak jadi *login*. Gambar desain *form login* dapat dilihat pada gambar 3.20.

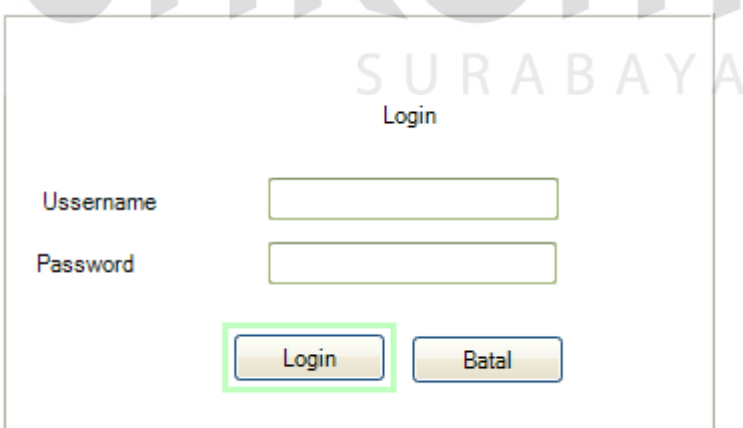

Gambar 3.20 Desain *Form Login* 

B. Desain *Form* Tampilan Utama

*Form* tampilan utama adalah tampilan awal ketika *user* masuk ke sistem*.* Pada tampilan awal ini terdapat beberapa *tab* menu dari menu aplikasi, master transaksi dan laporan. Gambar desain *form* tampilan utama dapat dilihat pada gambar 3.21.

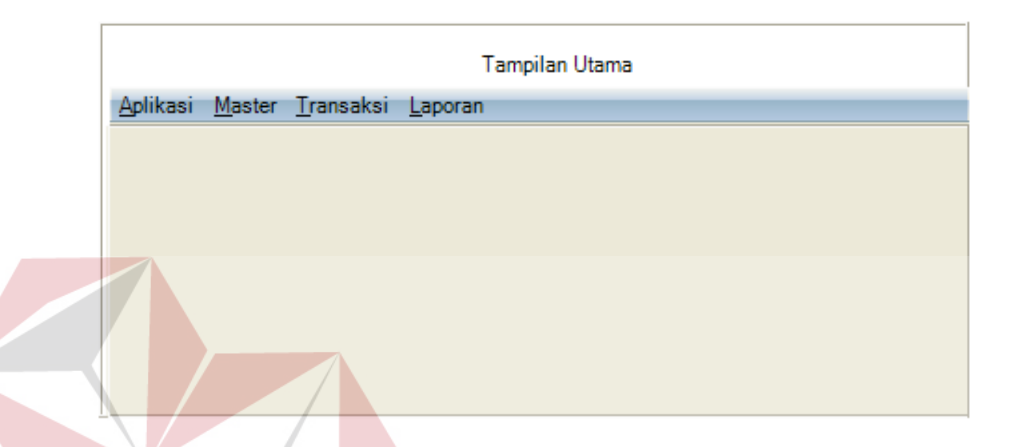

Gambar 3.21 Desain Tampilan Utama

# C. Desain *Form Maintenance* Pengguna

*Form maintenance* pengguna digunakan untuk menambahkan maupun mengedit data pengguna. Sehingga apabila ada penambahan pengguna baru bisa mengakses aplikasi tersebut dan sesuai dengan hak akses yang diberikan kepada pengguna selain admin seperti manajer. Manajer diaplikasi ini batasan hak aksesnya bisa untuk melihat laporan transaksi beda dengan admin yang bisa semua. Menambahkan pengguna baru diawali dengan mengisi *field* yang ada diantranya nama, *username*, *password* dan *role*. Apabila *field* yang tersedia sudah terisi maka tahap selanjutnya bisa menekan tombol simpan untuk menyimpan pengguna baru yang akan ditambahkan. Gambar desain *form maintenance* pengguna dapat dilihat pada gambar 3.22.

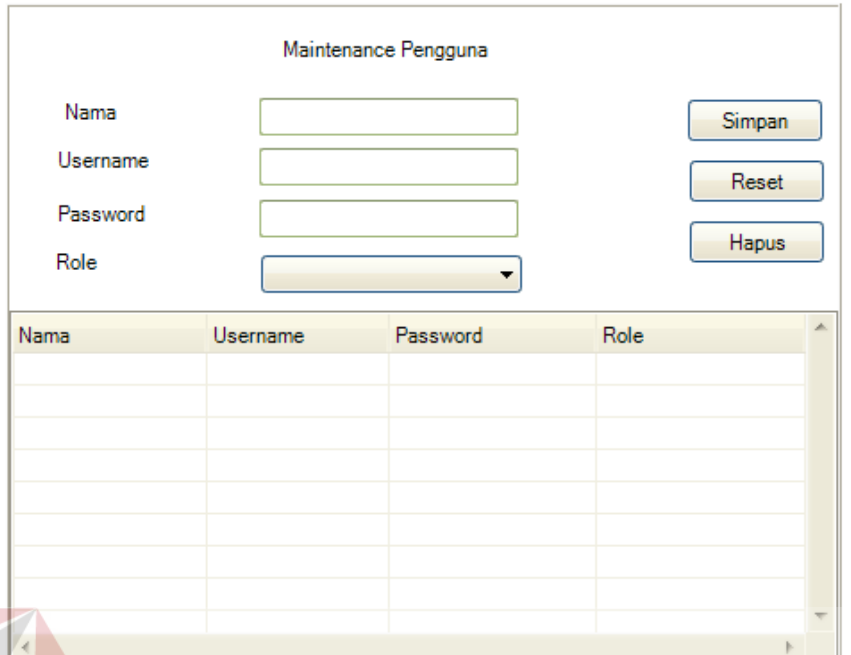

Gambar 3.22 Desain *Form Maintenance* Pengguna

### D. Desain *Form Maintenance* Anjing

*Form maintenance* anjing digunakan untuk menambahkan maupun mengedit data anjing yang sesuai pada perusahaan. *Form maintenance* anjing ini hanya bisa diakses oleh admin. Apabila ada jenis anjing baru yang dimiliki perusahaan admin bisa mengisi *field* jenis yang sudah tersedia dan *field* id tersebut sudah secara otomatis tanpa mengisi seperti *field* jenis. Apabila *field*  yang tersedia sudah terisi maka selanjutnya bisa menekan tombol simpan untuk menyimpan anjing baru yang akan ditambahkan. Gambar desain *form maintenance* anjing dapat dilihat pada gambar 3.23.

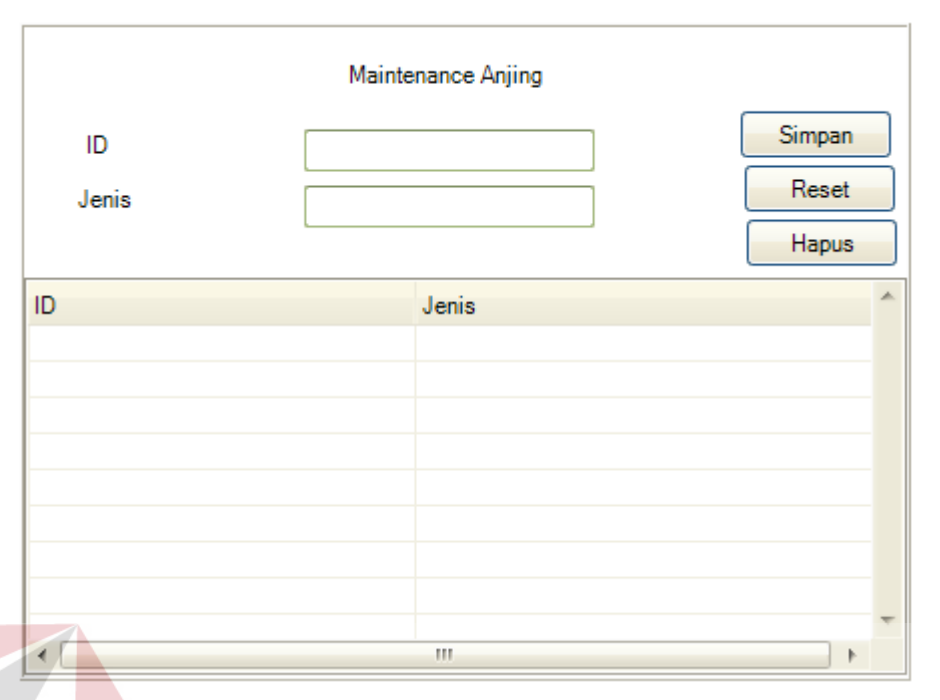

Gambar 3.23 Desain *Form Maintenance* Anjing

### E. Desain *Form Maintenance* Pekerjaan

*Form maintenance* pekerjaan digunakan untuk menambahkan maupun mengedit data pekerjaan anjing yang sesuai pada perusahaan. *Form maintenance* pekerjaan ini hanya bisa diakses oleh admin. Apabila ada pekerjaan anjing baru yang dimiliki perusahaan admin bisa mengisi *field* nama pekerjaan yang sudah tersedia dan *field* id yang sudah secara otomatis tanpa mengisi seperti *field* nama pekerjaan. Apabila *field* yang tersedia sudah terisi maka selanjutnya bisa menekan tombol simpan untuk menyimpan pekerjaan baru yang akan ditambahkan. Gambar desain *form maintenance* pekerjaan dapat dilihat pada gambar 3.24.

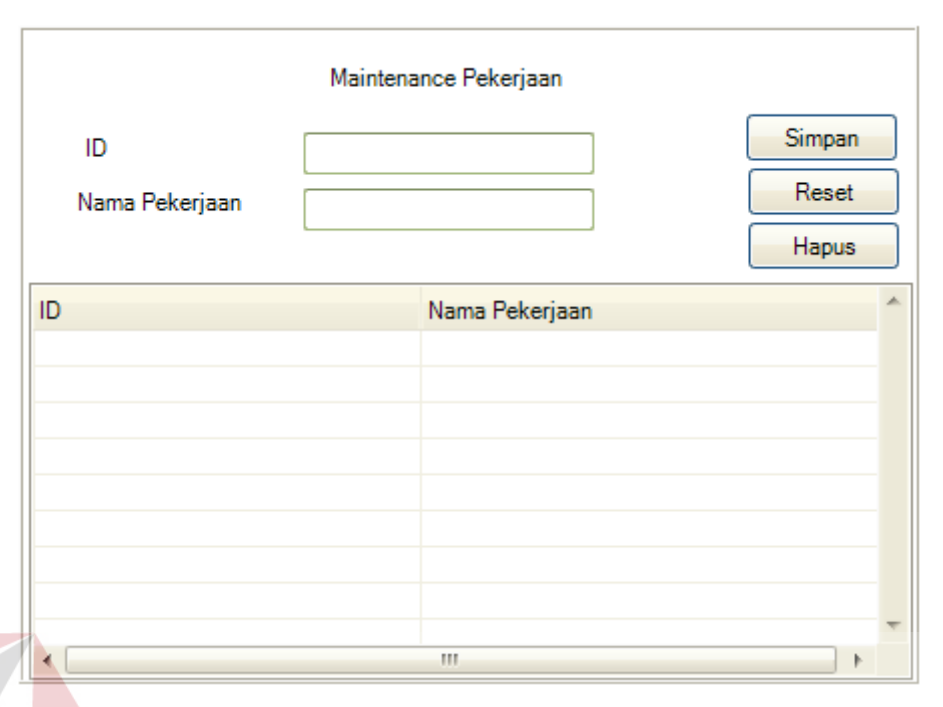

Gambar 3.24 Desain *Form Maintenance* Pekerjaan

# F. Desain *Form Maintenance* Kriteria

*Form maintenance* kriteria digunakan untuk menambahkan maupun mengedit data kriteria anjing yang sesuai pada perusahaan. *Form maintenance* kriteria ini hanya bisa diakses oleh admin. Apabila ada kriteria anjing baru yang dimiliki perusahaan admin bisa mengisi *field* kriteria yang sudah tersedia dan *field* id yang sudah secara otomatis tanpa mengisi seperti *field* kriteria. Apabila *field* yang tersedia sudah terisi maka selanjutnya bisa menekan tombol simpan untuk menyimpan kriteria baru yang akan ditambahkan. Gambar desain *form maintenance* kriteria dapat dilihat pada gambar 3.25.

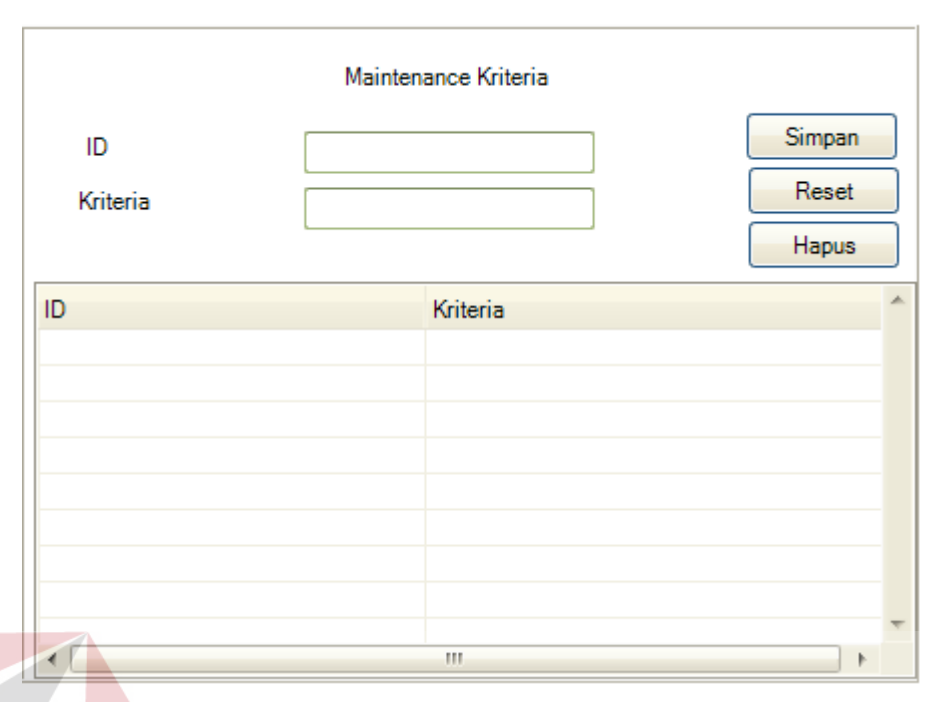

Gambar 3.25 Desain *Form Maintenance* Kriteria

# G. Desain *Form Maintenance* Subkriteria

*Form maintenance* subkriteria digunakan untuk menambahkan maupun mengedit data subkriteria anjing yang sesuai pada perusahaan. *Form maintenance* subkriteria ini hanya bisa diakses oleh admin. Apabila ada subkriteria anjing baru yang dimiliki perusahaan admin bisa mengisi *field*  subkriteria yang sudah tersedia. Sedangkan *field* kriteria dan *field* id yang secara otomatis tanpa mengisi seperti sub *field* kriteria. Apabila *field* yang tersedia sudah terisi maka selanjutnya bisa menekan tombol simpan untuk menyimpan subkriteria baru yang akan ditambahkan. Gambar desain *form maintenance* subkriteria dapat dilihat pada gambar 3.26.

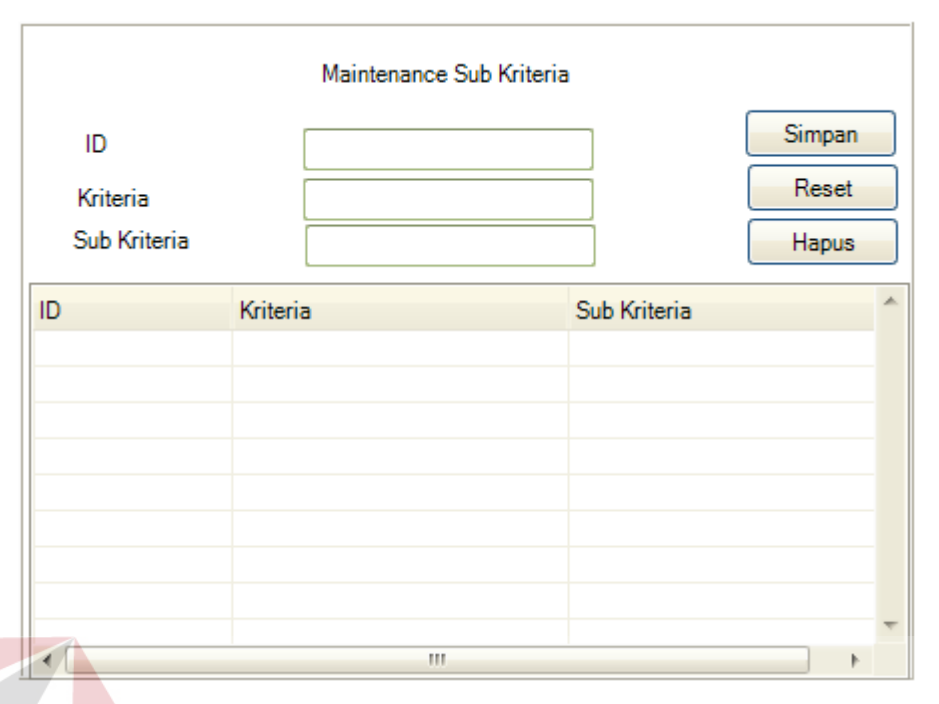

Gambar 3.26 Desain *Form Maintenance* Subkriteria

# H. Desain *Form* Kriteria Anjing

*Form* kriteria anjing digunakan untuk mengisi nilai kriteria yang terdapat pada masing–masing anjing. Setiap anjing memiliki nilai berbeda–beda pada kriterianya, meskipun kriteria pada semua jenis anjing sama. Sebelum mengisi nilai terlebih dahulu memilih jenis anjing apa yang kriterianya akan dinilai pada setiap kriteria anjing tersebut. Setelah memilih anjing yang akan dinilai pada setiap kriteria barulah akan muncul *form* untuk mengisi nilai yang ada pada anjing tersebut. Apabila sudah sesuai dengan nilai yang diisi pada setiap kriteria maka selanjutnya bisa menekan tombol simpan untuk menyimpan data nilai pada kriteria anjing tersebut. Gambar desain *form* kriteria anjing dapat dilihat pada gambar 3.27.

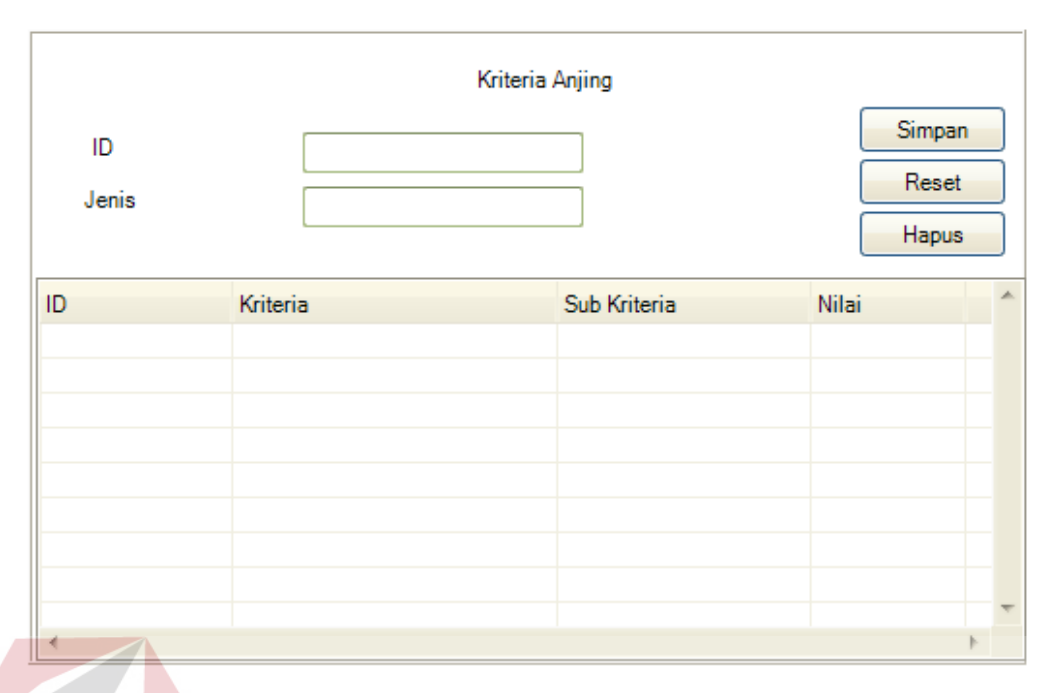

Gambar 3.27 Desain *Form* Kriteria Anjing

### I. Desain *Form* Kriteria Pekerjaan

*Form* kriteria pekerjaan digunakan untuk mengisi nilai pekerjaan yang terdapat pada masing–masing anjing. Setiap anjing memiliki nilai berbeda–beda pada kriteria pekerjaannya. Sebelum mengisi nilai terlebih dahulu memilih nama pekerjaan yang kriteria pekerjaannya akan dinilai pada setiap kriteria anjing tersebut. Setelah memilih pekerjaan yang akan dinilai pada setiap kriteria anjing selanjutnya akan muncul *form* untuk mengisi nilai yang ada pada pekerjaan tersebut. Gambar desain *form* kriteria pekerjaan dapat dilihat pada gambar 3.28.

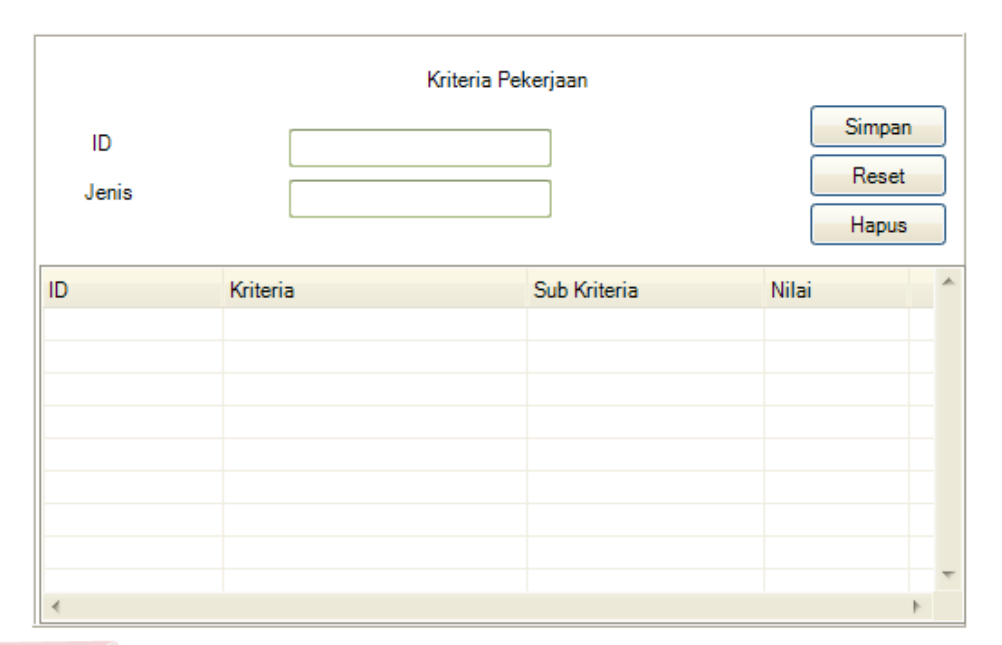

### Gambar 3.28 Desain *Form* Kriteria Pekerjaan

# J. Desain *Form* Fungsi Anjing

*Form* fungsi anjing digunakan untuk menentukan fungsi setiap anjing tersebut bisa digunakan untuk pekerjaan apa saja. Pada setiap anjing memiliki fungsi berbeda–beda untuk tiap pekerjaan dan ada juga anjing yang bisa digunakan pada semua pekerjaan. *Form* fungsi anjing ini nantinya membantu ketika menentukan pekerjaan yang diinginkan ketika admin akan melakukan pencarian ranking anjing K-9 ditahap selanjutnya. Gambar desain *form* fungsi anjing dapat dilihat pada gambar 3.29.

| Fungsi Anjing |              |              |                  |                |     |         |    |  |
|---------------|--------------|--------------|------------------|----------------|-----|---------|----|--|
| ID            | Jenis Anjing | Deteksi Umum | Deteksi Narkotik | Deteksi Handak | SAR | Tangkal | A. |  |
|               |              |              |                  |                |     |         |    |  |
|               |              |              |                  |                |     |         |    |  |
|               |              |              |                  |                |     | Г       |    |  |
|               |              |              |                  |                |     |         |    |  |
|               |              |              |                  |                |     |         |    |  |
|               |              |              |                  |                |     |         |    |  |
|               |              |              |                  |                |     |         |    |  |
|               |              |              |                  |                |     |         |    |  |
|               |              |              |                  |                |     | Г       |    |  |
|               |              |              |                  |                |     |         |    |  |
| ٠             |              |              | m.               |                |     |         | ۰  |  |

Gambar 3.29 Desain *Form* Fungsi Anjing

### K. Desain *Form* Pencarian Ranking Anjing

*Form* pencarian ranking anjing K-9 digunakan untuk memproses pencarian ranking anjing yang akan digunakan untuk sesuai kebutuhan yang diinginkan. Langkah pertama menentukan pekerjaan anjing yang diinginkan pada *tab* menu tersebut terdiri dari beberapa pekerjaan sehingga harus ditentukan dari awal terlebih dahulu. Gambar desain *form* pencarian ranking anjing dapat dilihat pada gambar 3.30.

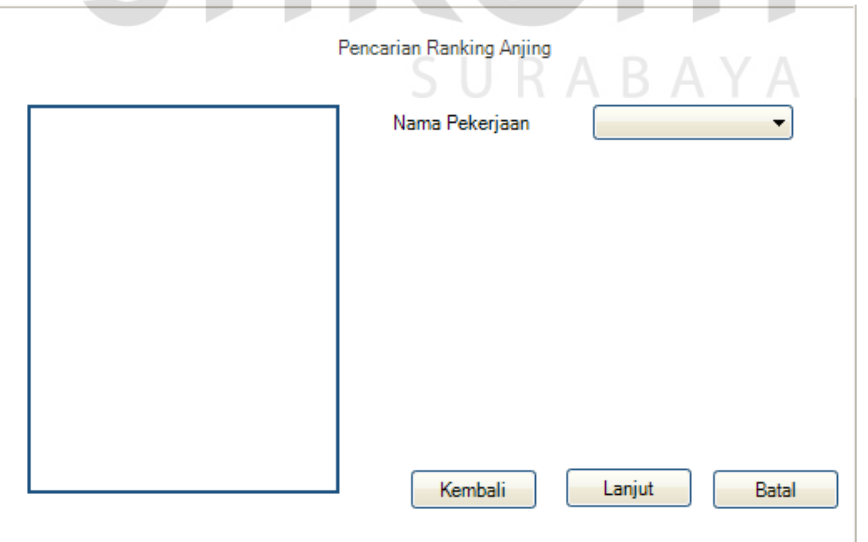

Gambar 3.30 Desain *Form* Pencarian Ranking Anjing (1)

Pada tampilan *form* selanjutnya akan muncul jenis anjing yang sesuai dengan

kebutuhan yang sudah ditentukan pada langkah sebelumnya menentukan jenis anjing yang diranking. Maka selanjutnya bisa melanjutkan ketahap berikutnya dengan menekan tombol lanjut. Gambar desain *form* pencarian ranking anjing dapat dilihat pada gambar 3.31.

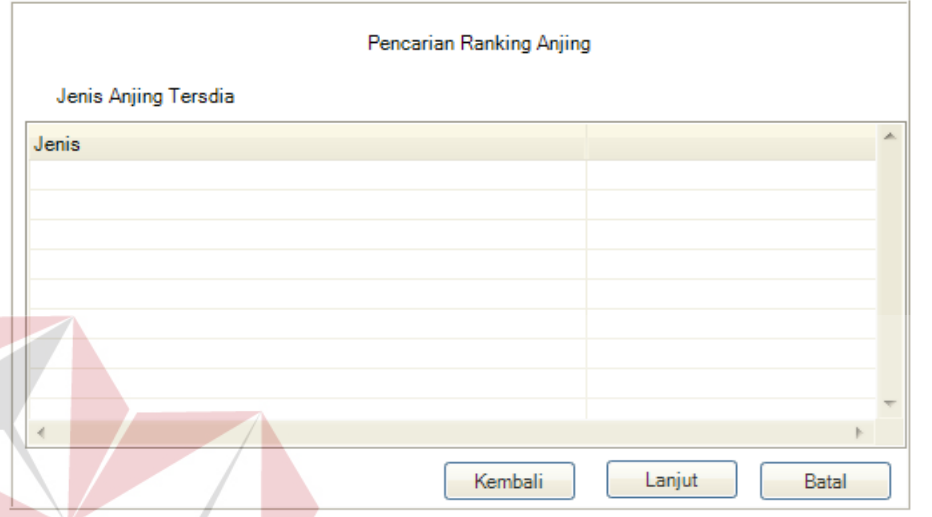

Gambar 3.31 Desain *Form* Pencarian Ranking Anjing (2)

Ketika pada *form* sebelumnya sudah mengetahui jenis anjing yang tersedia pada pekerjaan anjing yang ingin dicari. Maka tahap selanjutnya menentukan kriteria mana yang bisa digolongkan antara *core factor* (CF) dan *secondary factor* (SF). Apabila sudah selesai bisa menekan tombol lanjut yang sudah tersedia. Gambar desain *form* pencarian ranking anjing dapat dilihat pada gambar 3.32.

| Pencarian Ranking Anjing |              |         |        |           |   |
|--------------------------|--------------|---------|--------|-----------|---|
| Jenis Anjing Tersdia     |              |         |        |           |   |
| Kriteria                 | Sub Kriteria | CF.     |        | <b>SF</b> | À |
|                          |              |         |        |           |   |
|                          |              |         |        |           |   |
|                          |              |         |        |           |   |
|                          |              |         |        |           |   |
|                          |              |         |        |           |   |
|                          |              |         |        |           |   |
|                          |              |         |        |           |   |
|                          |              |         |        |           |   |
|                          |              |         |        |           |   |
| $\leftarrow$             | ш            |         |        | Þ         |   |
|                          |              | Kembali | Lanjut | Batal     |   |

Gambar 3.32 Desain *Form* Pencarian Ranking Anjing (3)

## L. Desain *Form* Transaksi Peminjaman Anjing

*Form* transaksi peminjaman anjing digunakan untuk proses peminjaman atau pemakaian anjing apabila ada anjing yang akan dipakai untuk mengatasi sebuah permasalahan dan yang sesuai dengan hasil rekomendasi perangkingan pada tahap sebelumnya. Maka admin harus mengisi *field* yang sudah ada dengan pertama harus menekan tombol id dan mengklik anjing yang akan digunakan. Setelah mendapatkan anjing yang sesuai yang diinginkan maka tahap selanjutnya bisa menekan tombol tambah dan simpan sehingga bisa dipinjam. Apabila sudah berhasil disimpan maka akan muncul *alert* nomor validasi untuk transaksi tersebut dan nomer validasi tersebut akan digunakan pada saat transaksi pengembalian anjing. Gambar desain *form* pencarian ranking anjing dapat dilihat pada gambar 3.33.

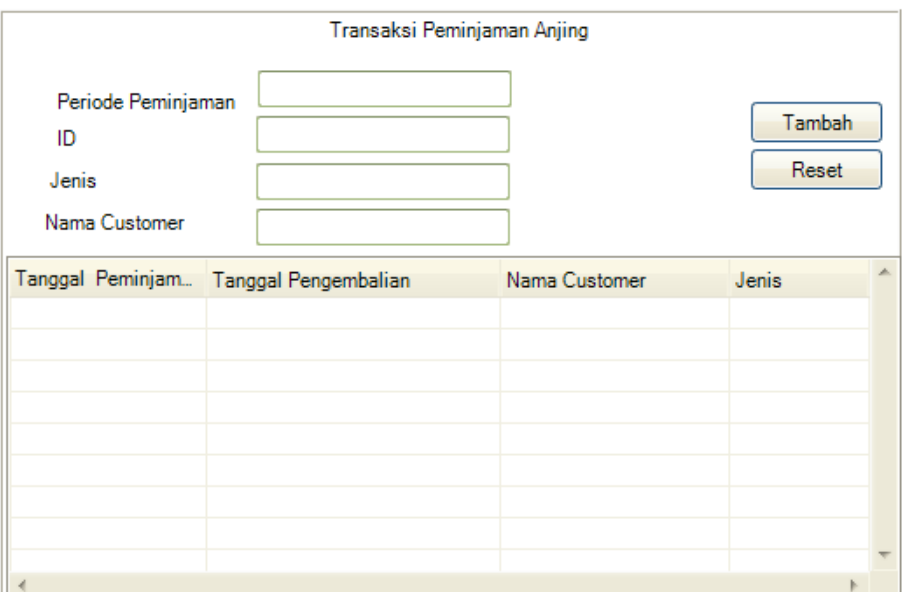

Gambar 3.33 Desain *Form* Transaksi Peminjaman Anjing

## **3.5.2 Desain** *Output*

### A. Desain *Form* Hasil Ranking

*Form* hasil akhir dari ranking anjing yang sesuai dengan pekerjaan yang diinginkan pada awal proses pencarian ranking anjing K-9. Semua jenis anjing akan muncul beserta skor masing–masing anjing dengan hasil urutan ranking yang ada. Untuk melihat detail hasil skor dari anjing yang ingin dipilih bisa menekan tombol detail yang sudah tersedia maka akan muncul keterangan secara detail setiap kriteria dengan nilai masing–masing. Gambar desain *form* hasil ranking dapat dilihat pada gambar 3.34.

| <b>Hasil Ranking</b> |       |      |        |  |  |  |
|----------------------|-------|------|--------|--|--|--|
| No                   | Jenis | Skor | A.     |  |  |  |
|                      |       |      | Detail |  |  |  |
|                      |       |      |        |  |  |  |
|                      |       |      |        |  |  |  |
|                      |       |      |        |  |  |  |
|                      |       |      |        |  |  |  |
|                      |       |      |        |  |  |  |
|                      |       |      |        |  |  |  |
|                      |       |      |        |  |  |  |
| ∢                    |       |      |        |  |  |  |

Gambar 3.34 Desain *Form* Hasil Ranking

### B. Desain *Form* Transaksi Pengembalian Anjing

*Form* transaksi pengembalian anjing digunakan untuk proses apabila anjing yang telah dipinjam pada tahap sebelumnya sudah dikembalikan. Maka pada saat *form* transaksi pengembalian ini admin harus memasukkan nomer validasi yang sama dengan nomer validasi waktu peminjaman anjing. Admin bisa memasukkan nomer validasi tersebut pada *field* cari sehingga akan terdeteksi nomer validasi tersebut atas nama siapa dan jenis anjing apa yang dipinjam sebelumnya. Apabila sudah ketemu dan cocok dengan nomer validasi maka tahap selanjutnya admin menekan tombol proses supaya statusnya bisa kembali dengan anjing yang dipinjam sudah dikembalikan. Gambar desain *form* transaksi pengembalian anjing dapat dilihat pada gambar 3.35.

|            |  | Cari                                               | Transaksi Pengembalian Anjing |       |               |  |
|------------|--|----------------------------------------------------|-------------------------------|-------|---------------|--|
|            |  | No. Validasi Tanggal Peminjam Tanggal Pengembalian | Nama Customer                 | Jenis | <b>Status</b> |  |
|            |  |                                                    |                               |       |               |  |
|            |  |                                                    |                               |       |               |  |
| $\epsilon$ |  | m.                                                 |                               |       |               |  |

Gambar 3.35 Desain *Form* Transaksi Pengembalian Anjing

### C. Desain *Form* Laporan Transaksi

*Form* laporan transaksi digunakan untuk mengetahui berapa kali transaksi anjing yang terjadi pada periode–periode tertentu dengan cara memilih dari tanggal atau bulan berapa sampai dengan tanggal atau bulan yang ingin diketahui transaksinya. *Form* laporan transaksi juga dapat melihat atau mencari jenis anjing yang sering digunakan pada periode–periode tertentu dengan cara memasukkan jenis anjing pada *field* jenis anjing sudah tersedia. Gambar desain *form* laporan transaksi anjing dapat dilihat pada gambar 3.36.

| Laporan Transaksi Anjing |                    |                                                    |               |       |               |   |
|--------------------------|--------------------|----------------------------------------------------|---------------|-------|---------------|---|
| Jenis Anjing             | Periode Peminjaman |                                                    | Cari          |       |               |   |
|                          |                    | No. Validasi Tanggal Peminjam Tanggal Pengembalian | Nama Customer | Jenis | <b>Status</b> | ۸ |
|                          |                    |                                                    |               |       |               |   |
|                          |                    |                                                    |               |       |               |   |
|                          |                    |                                                    |               |       |               |   |
|                          |                    |                                                    |               |       |               |   |
|                          |                    |                                                    |               |       |               |   |
|                          |                    |                                                    |               |       |               |   |
| m.<br>∢                  |                    |                                                    |               |       |               |   |

Gambar 3.36 Desain *Form* Laporan Transaksi Anjing

### **3.6 Perancangan Uji Coba Sistem**

Pengujian terhadap sistem dilakukan dengan cara melakukan berbagai percobaan terhadap beberapa menu untuk membuktikan bahwa aplikasi telah sesuai dengan tujuan. Pengujian yang dilakukan menggunakan metode *black box testing*.

| N <sub>0</sub> | Tujuan                              | Input                                     | Output yang diharapkan                     |
|----------------|-------------------------------------|-------------------------------------------|--------------------------------------------|
| 1              | Menyimpan data                      | Menyimpan data                            | Data masuk ke tabel dan                    |
|                | anjing                              | anjing, tombol simpan                     | ada dalam daftar anjing                    |
| $\overline{2}$ | Menyimpan data                      | Menyimpan data                            | Data masuk ke tabel dan                    |
|                | pekerjaan anjing                    | pekerjaan anjing,                         | ada dalam daftar pekerjaan                 |
|                |                                     | tombol simpan                             | anjing                                     |
| $\overline{3}$ | Menentukan                          | Memilih core factor                       | Data masuk ke tabel dan                    |
|                | kriteria dan                        | atau secondary factor                     | ada dalam daftar core                      |
|                | subkriteria core                    |                                           | factor atau secondary                      |
|                | <i>factor</i> atau                  |                                           | factor                                     |
|                | secondary factor                    |                                           |                                            |
| $\overline{4}$ | Menyimpan data                      | Menyimpan data                            | Data masuk ke tabel dan                    |
|                | peminjaman anjing                   | peminjaman anjing,                        | ada dalam daftar                           |
|                |                                     | tombol tambah dan                         | peminjaman                                 |
|                |                                     | simpan                                    |                                            |
| 5              | Menyimpan data                      | Menyimpan data                            | Data masuk ke tabel dan                    |
|                | pengembalian                        | pengembalian anjing,                      | ada dalam daftar                           |
|                | anjing                              | tombol cari dan proses                    | pengembalian anjing                        |
| 6              | Memastikan                          | Username dan                              | Pengguna yang memiliki                     |
|                | pengguna yang<br>memiliki hak akses | password yang tidak<br>memiliki hak akses | hak akses saja yang dapat<br>masuk sistem, |
|                |                                     |                                           |                                            |
|                | saja yang dapat<br>mengakses sistem |                                           |                                            |
| $\overline{7}$ | Login sesuai                        | Memasukkan username                       | Pengguna mengakses                         |
|                | dengan hak akses                    | dan password (sesuai                      | sistem sesuai <i>privilleges</i>           |
|                | (manajer)                           | hak akses manajer)                        | nya                                        |
| 8              | Memastikan                          | Kriteria dan subkriteria                  | Ada peringatan bahwa                       |
|                | kriteria dan                        | core factor atau                          | core factor atau secondary                 |
|                | subkriteria core                    | secondary factor                          | <i>factor</i> ada yang masih               |
|                | <i>factor</i> atau                  |                                           | kosong                                     |
|                | secondary factor                    |                                           |                                            |
|                | terisi                              |                                           |                                            |
| 9              | Menyimpan data                      | Menyimpan data                            | Data masuk ke tabel dan                    |
|                | pengguna baru                       | pengguna baru, tombol                     | ada dalam daftar pengguna                  |
|                |                                     | simpan                                    |                                            |
| 10             | Memastikan                          | Id, Jenis dan nama                        | Ada peringatan bahwa                       |
|                | peminjaman anjing                   | customer                                  | textbox masih kosong                       |

Tabel 3.21 Perancangan *Test Case* Sistem

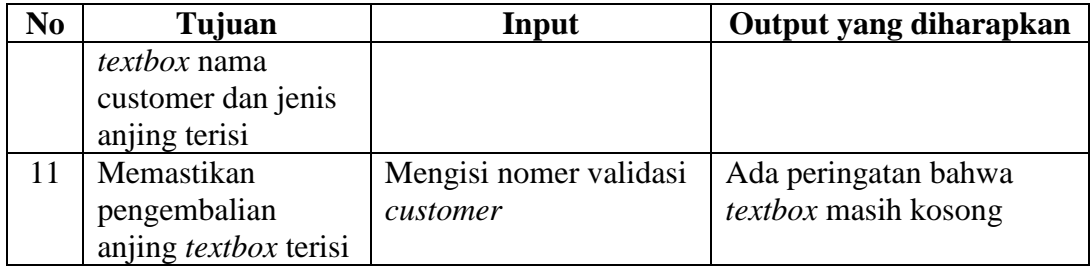

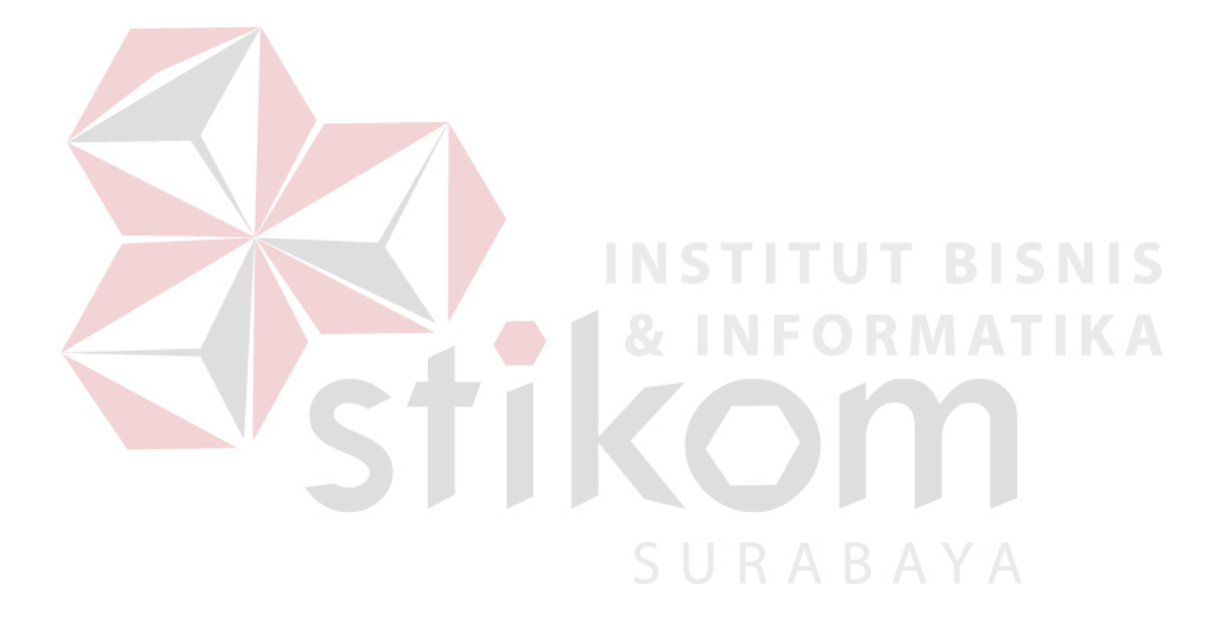